# Open System Services Installation Guide

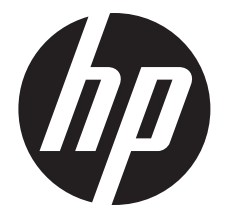

HP Part Number: 429954-007 Published: August 2013 Edition: J06.05 and subsequent J-series RVUs and H06.16 and subsequent H-series RVUs © Copyright 2002, 2013 Hewlett-Packard Development Company, L.P.

#### Legal Notice

Confidential computer software. Valid license from HP required for possession, use or copying. Consistent with FAR 12.211 and 12.212, Commercial Computer Software, Computer Software Documentation, and Technical Data for Commercial Items are licensed to the U.S. Government under vendor's standard commercial license.

The information contained herein is subject to change without notice. The only warranties for HP products and services are set forth in the express warranty statements accompanying such products and services. Nothing herein should be construed as constituting an additional warranty. HP shall not be liable for technical or editorial errors or omissions contained herein.

Export of the information contained in this publication may require authorization from the U.S. Department of Commerce.

Microsoft, Windows, and Windows NT are U.S. registered trademarks of Microsoft Corporation.

Intel, Pentium, and Celeron are trademarks or registered trademarks of Intel Corporation or its subsidiaries in the United States and other countries.

Java is a U.S. trademark of Sun Microsystems, Inc.

Motif, OSF/1, UNIX, X/Open, and the "X" device are registered trademarks, and IT DialTone and The Open Group are trademarks of The Open Group in the U.S. and other countries.

Open Software Foundation, OSF, the OSF logo, OSF/1, OSF/Motif, and Motif are trademarks of the Open Software Foundation, Inc. OSF MAKES NO WARRANTY OF ANY KIND WITH REGARD TO THE OSF MATERIAL PROVIDED HEREIN, INCLUDING, BUT NOT LIMITED TO, THE IMPLIED WARRANTIES OF MERCHANTABILITY AND FITNESS FOR A PARTICULAR PURPOSE. OSF shall not be liable for errors contained herein or for incidental consequential damages in connection with the furnishing, performance, or use of this material.

© 1990, 1991, 1992, 1993 Open Software Foundation, Inc. The OSF documentation and the OSF software to which it relates are derived in part from materials supplied by the following:© 1987, 1988, 1989 Carnegie-Mellon University. © 1989, 1990, 1991 Digital Equipment Corporation. © 1985, 1988, 1989, 1990 Encore Computer Corporation. © 1988 Free Software Foundation, Inc. © 1987, 1988, 1989, 1990, 1991 Hewlett-Packard Company. © 1985, 1987, 1988, 1989, 1990, 1991, 1992 International Business Machines Corporation. © 1988, 1989 Massachusetts Institute of Technology. © 1988, 1989, 1990 Mentat Inc. © 1988 Microsoft Corporation. © 1987, 1988, 1989, 1990, 1991, 1992 SecureWare, Inc. © 1990, 1991 Siemens Nixdorf Informationssysteme AG. © 1986, 1989, 1996, 1997 Sun Microsystems, Inc. © 1989, 1990, 1991 Transarc Corporation.OSF software and documentation are based in part on the Fourth Berkeley Software Distribution under license from The Regents of the University of California. OSF acknowledges the following individuals and institutions for their role in its development: Kenneth C.R.C. Arnold, Gregory S. Couch, Conrad C. Huang, Ed James, Symmetric Computer Systems, Robert Elz. © 1980, 1981, 1982, 1983, 1985, 1986, 1987, 1988, 1989 Regents of the University of California.

# Contents

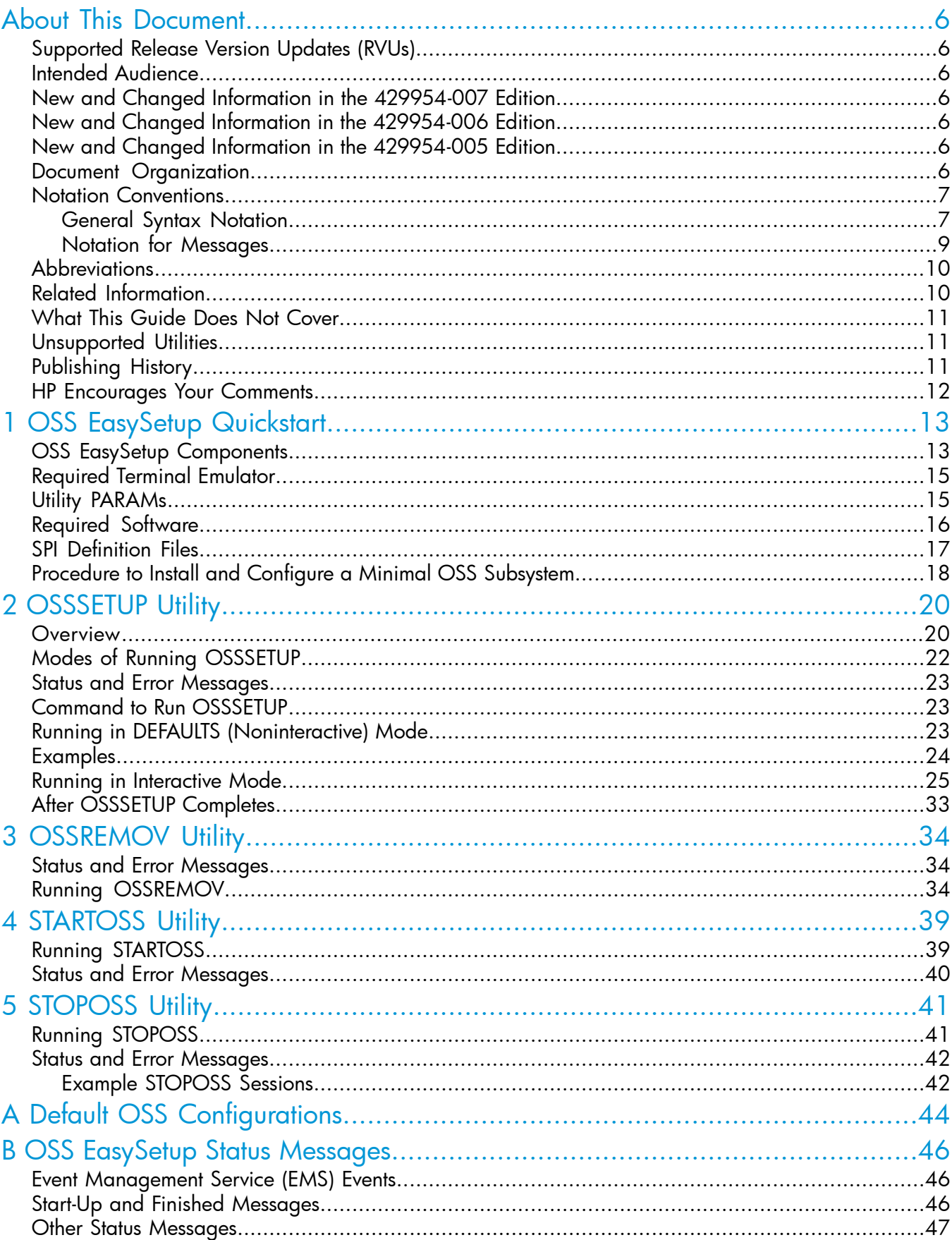

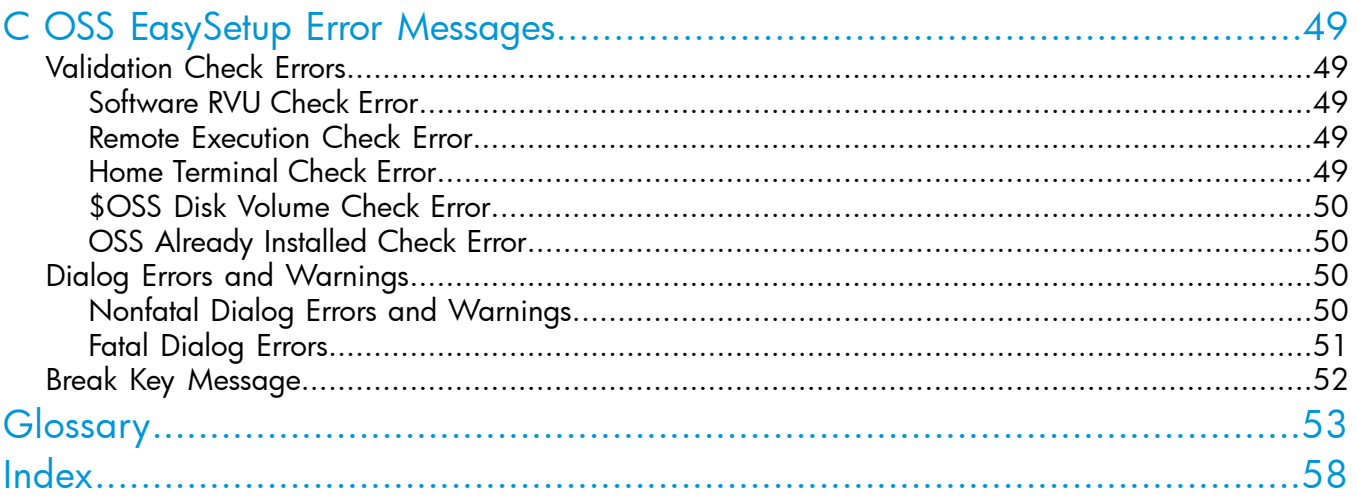

# **Tables**

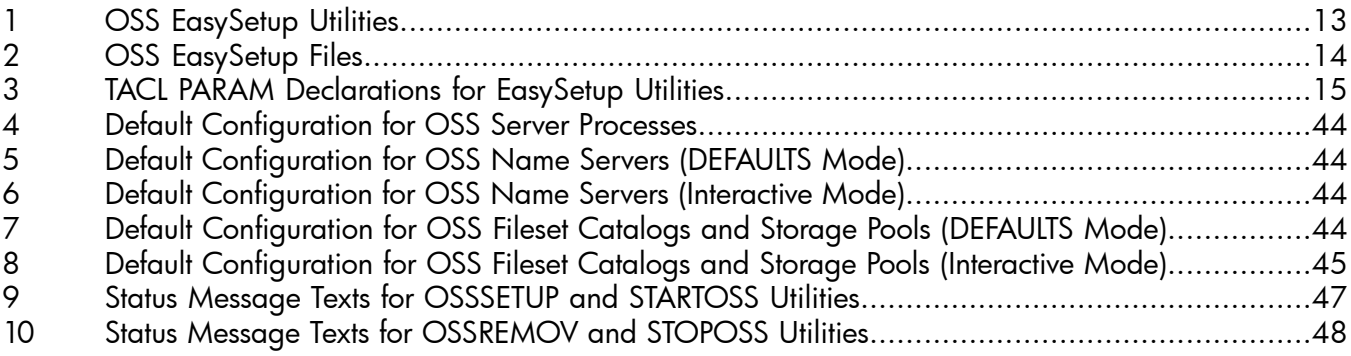

# **Examples**

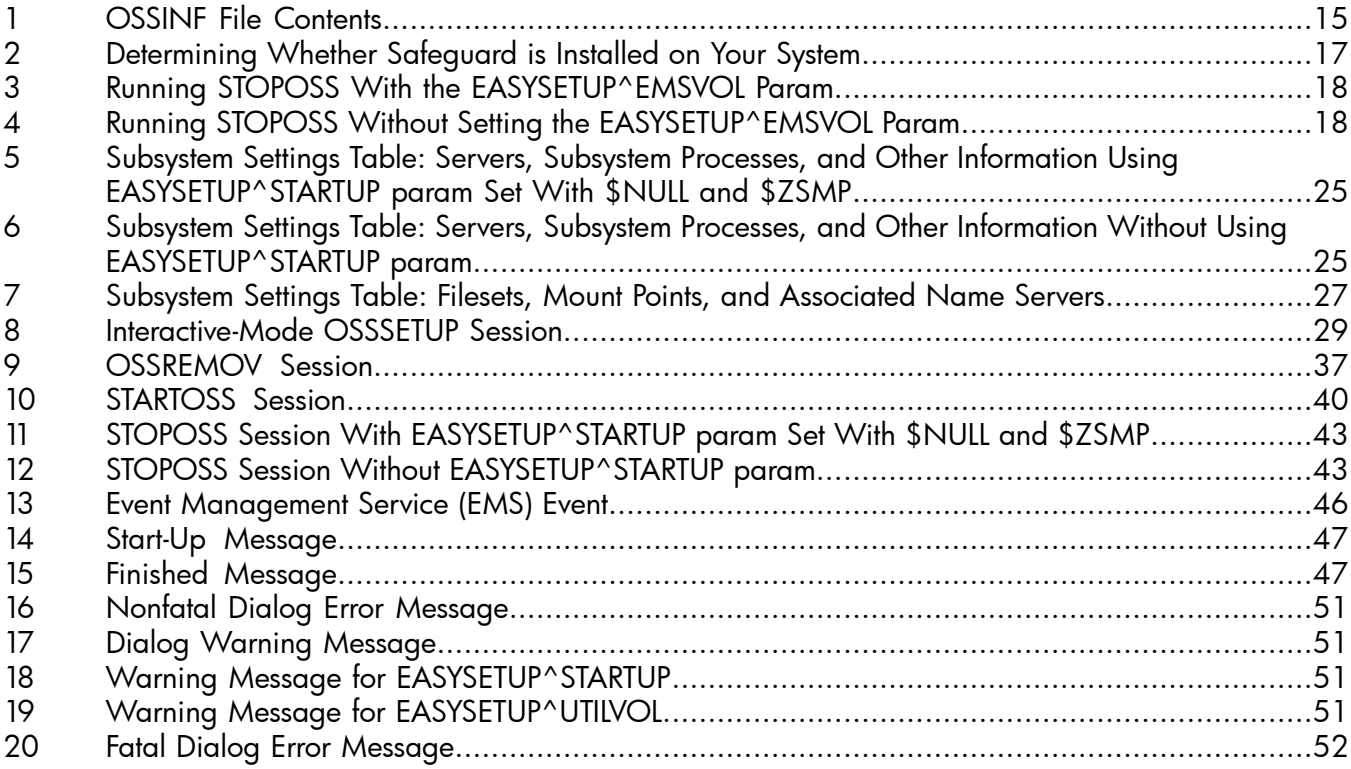

# <span id="page-5-0"></span>About This Document

This guide explains how to use OSS EasySetup to install and configure a minimal OSS subsystem on a system that does not already have an OSS subsystem.

<span id="page-5-1"></span>The OSS environment enables you to integrate an operating system similar to the UNIX operating system into your work environment.

# Supported Release Version Updates (RVUs)

<span id="page-5-2"></span>This manual supports J06.05 and all subsequent J-series RVUs and H06.16 and all subsequent H-series RVUs until otherwise indicated in a replacement publication.

# Intended Audience

<span id="page-5-3"></span>This guide is for NonStop system administrators.

# New and Changed Information in the 429954-007 Edition

The following information was added and changed for the J06.16 and H06.27 RVUs:

- Added the EASYSETUP^TCPIP^SUBVOL parameter to "TACL PARAM [Declarations](#page-14-2) for EasySetup [Utilities"](#page-14-2) (page 15)
- Revised actions for the  $/etc/profile$  file and the whatis database in ["Procedure](#page-17-0) to Install and Configure a Minimal OSS [Subsystem"](#page-17-0) (page 18)
- Added information about TCP/IP symbolic links creation throughout ["OSSSETUP](#page-19-0) Utility" [\(page](#page-19-0) 20):
- Revised actions for the /etc/profile file and the whatis database in "After [OSSSETUP](#page-32-0) [Completes"](#page-32-0) (page 33)
- <span id="page-5-4"></span>Added the status message for automatic creation of TCP/IP symbolic links to "Status [Message](#page-46-1) Texts for [OSSSETUP](#page-46-1) and STARTOSS Utilities" (page 47)
- Added the [hard](#page-53-0) link and [symbolic](#page-55-0) link glossary terms to ["Glossary"](#page-52-0) (page 53)

# New and Changed Information in the 429954-006 Edition

<span id="page-5-5"></span>Updated the list of terminal emulators in ["Required](#page-14-0) Terminal Emulator" (page 15) to SSH sessions using products like HP NonStop SSH, comForte SecureSH, and Gemini STN.

# New and Changed Information in the 429954-005 Edition

Removed information that does not apply to J06.05 and subsequent J-series RVUs or H06.16 and subsequent H-series RVUs.

<span id="page-5-6"></span>Added usage considerations for each OSS EasySetup utility, consistent with information discussed in the Open System Services Management and Operations Guide.

Removed mentions of the OSS local server (\$ZPLS) and replaced them with mentions of the OSS local server 2 servers (\$ZLS*nn*), which replace the OSS local server for J06.05 and subsequent J-series RVUs and H06.16 and subsequent H-series RVUs.

# Document Organization

This document is organized as follows:

## Chapter 1: OSS EasySetup [Quickstart](#page-12-0)

Describes OSS EasySetup and explains how to use its OSSSETUP utility to install and configure a minimal OSS subsystem.

Chapter 2: [OSSSETUP](#page-19-0) Utility

Describes the OSSSETUP utility, which configures and installs a minimal OSS subsystem.

Chapter 3: [OSSREMOV](#page-33-0) Utility

Describes the OSSREMOV utility, which removes the components of an OSS subsystem.

Chapter 4: [STARTOSS](#page-38-0) Utility

Describes the STARTOSS utility, which starts the OSS processes, servers, and filesets.

Chapter 5: [STOPOSS](#page-40-0) Utility

Describes the STOPOSS utility, which stops the OSS filesets (but not the OSS processes).

Appendix A: Default OSS [Configurations](#page-43-0)

Describes the default configurations of the OSS subsystem.

Appendix B: OSS [EasySetup](#page-45-0) Status Messages

Describes the status messages that the OSS EasySetup utilities display.

Appendix C: OSS [EasySetup](#page-48-0) Error Messages

Describes the error messages that the OSS EasySetup utilities display.

#### <span id="page-6-1"></span><span id="page-6-0"></span>Glossary

Defines Guardian and OSS terms that this guide uses.

## Notation Conventions

## General Syntax Notation

This list summarizes the notation conventions for syntax presentation in this manual.

#### UPPERCASE LETTERS

Uppercase letters indicate keywords and reserved words. Type these items exactly as shown. Items not enclosed in brackets are required. For example:

#### MAXATTACH

#### *Italic Letters*

Italic letters, regardless of font, indicate variable items that you supply. Items not enclosed in brackets are required. For example:

```
file-name
```

```
Computer Type
```
Computer type letters indicate:

- C and Open System Services (OSS) keywords, commands, and reserved words. Type these items exactly as shown. Items not enclosed in brackets are required. For example: Use the cextdecs.h header file.
- Text displayed by the computer. For example:

```
Last Logon: 14 May 2006, 08:02:23
```
• A listing of computer code. For example

```
if (listen(sock, 1) < 0)
{
perror("Listen Error");
exit(-1);}
```
#### **Bold Text**

Bold text in an example indicates user input typed at the terminal. For example:

ENTER RUN CODE

?**123** CODE RECEIVED: 123.00

The user must press the Return key after typing the input.

[ ] Brackets

Brackets enclose optional syntax items. For example:

```
TERM [\system-name.]$terminal-name
```
INT[ERRUPTS]

A group of items enclosed in brackets is a list from which you can choose one item or none. The items in the list can be arranged either vertically, with aligned brackets on each side of the list, or horizontally, enclosed in a pair of brackets and separated by vertical lines. For example:

```
FC [ num ]
    [ -num ]
    [ text ]
K [ X | D ] address
```
{ } Braces

A group of items enclosed in braces is a list from which you are required to choose one item. The items in the list can be arranged either vertically, with aligned braces on each side of the list, or horizontally, enclosed in a pair of braces and separated by vertical lines. For example:

```
LISTOPENS PROCESS { $appl-mgr-name }
                    { $process-name }
```

```
ALLOWSU { ON | OFF }
```
| Vertical Line

A vertical line separates alternatives in a horizontal list that is enclosed in brackets or braces. For example:

INSPECT { OFF | ON | SAVEABEND }

… Ellipsis

An ellipsis immediately following a pair of brackets or braces indicates that you can repeat the enclosed sequence of syntax items any number of times. For example:

M *address* [ , *new-value* ]…

 $-$  ]  $\{0|1|2|3|4|5|6|7|8|9\}...$ 

An ellipsis immediately following a single syntax item indicates that you can repeat that syntax item any number of times. For example:

"*s-char*…"

**Punctuation** 

Parentheses, commas, semicolons, and other symbols not previously described must be typed as shown. For example:

*error* := NEXTFILENAME ( *file-name* ) ;

LISTOPENS SU \$*process-name*.#*su-name*

Quotation marks around a symbol such as a bracket or brace indicate the symbol is a required character that you must type as shown. For example:

"[" *repetition-constant-list* "]"

Item Spacing

Spaces shown between items are required unless one of the items is a punctuation symbol such as a parenthesis or a comma. For example:

CALL STEPMOM ( *process-id* ) ;

If there is no space between two items, spaces are not permitted. In this example, no spaces are permitted between the period and any other items:

\$*process-name*.#*su-name*

Line Spacing

If the syntax of a command is too long to fit on a single line, each continuation line is indented three spaces and is separated from the preceding line by a blank line. This spacing distinguishes items in a continuation line from items in a vertical list of selections. For example:

```
ALTER [ / OUT file-spec / ] LINE
```
[ , *attribute-spec* ]…

## Notation for Messages

This list summarizes the notation conventions for the presentation of displayed messages in this manual.

#### **Bold Text**

Bold text in an example indicates user input typed at the terminal. For example:

ENTER RUN CODE

?**123** CODE RECEIVED: 123.00

The user must press the Return key after typing the input.

#### Nonitalic Text

Nonitalic letters, numbers, and punctuation indicate text that is displayed or returned exactly as shown. For example:

Backup Up.

*Italic Text*

Italic text indicates variable items whose values are displayed or returned. For example:

*p-register*

*process-name*

[ ] Brackets

Brackets enclose items that are sometimes, but not always, displayed. For example:

Event number = *number* [ Subject = *first-subject-value* ]

A group of items enclosed in brackets is a list of all possible items that can be displayed, of which one or none might actually be displayed. The items in the list can be arranged either vertically, with aligned brackets on each side of the list, or horizontally, enclosed in a pair of brackets and separated by vertical lines. For example:

*proc-name* trapped [ in SQL | in SQL file system ]

{ } Braces

A group of items enclosed in braces is a list of all possible items that can be displayed, of which one is actually displayed. The items in the list can be arranged either vertically, with aligned braces on each side of the list, or horizontally, enclosed in a pair of braces and separated by vertical lines. For example:

```
obj-type obj-name state changed to state, caused by
{ Object | Operator | Service }
process-name State changed from old-objstate to objstate
{ Operator Request. }
{ Unknown. }
```
| Vertical Line

A vertical line separates alternatives in a horizontal list that is enclosed in brackets or braces. For example:

Transfer status: { OK | Failed }

% Percent Sign

A percent sign precedes a number that is not in decimal notation. The % notation precedes an octal number. The %B notation precedes a binary number. The %H notation precedes a hexadecimal number. For example:

%005400

%B101111

%H2F

<span id="page-9-0"></span>P=%*p-register* E=%*e-register*

## **Abbreviations**

DSM/SCM

Distributed Systems Management/Software Configuration Manager

EMS

Event Management Service

OSS

Open System Services

PVU

product version update

RVU

release version update

SCF

Subsystem Control Facility

SPI

Subsystem Programmatic Interface

SPR

Software Product Revision

<span id="page-9-1"></span>**TACL** 

HP Tandem Advanced Command Language

TCP/IP

Transmission Control Protocol/Internet Protocol

# Related Information

These publications provide information related to the steps described in this guide:

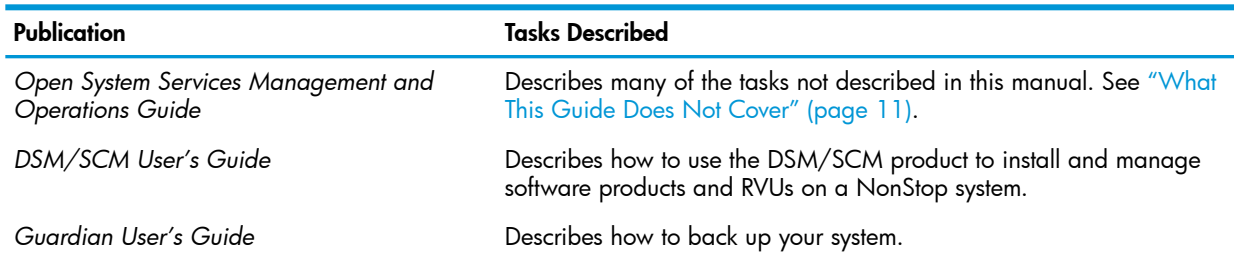

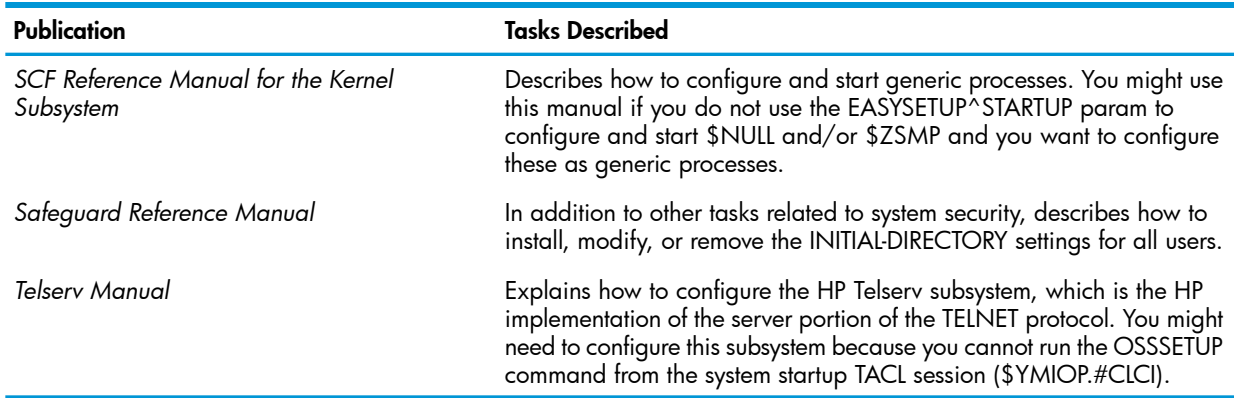

# <span id="page-10-0"></span>What This Guide Does Not Cover

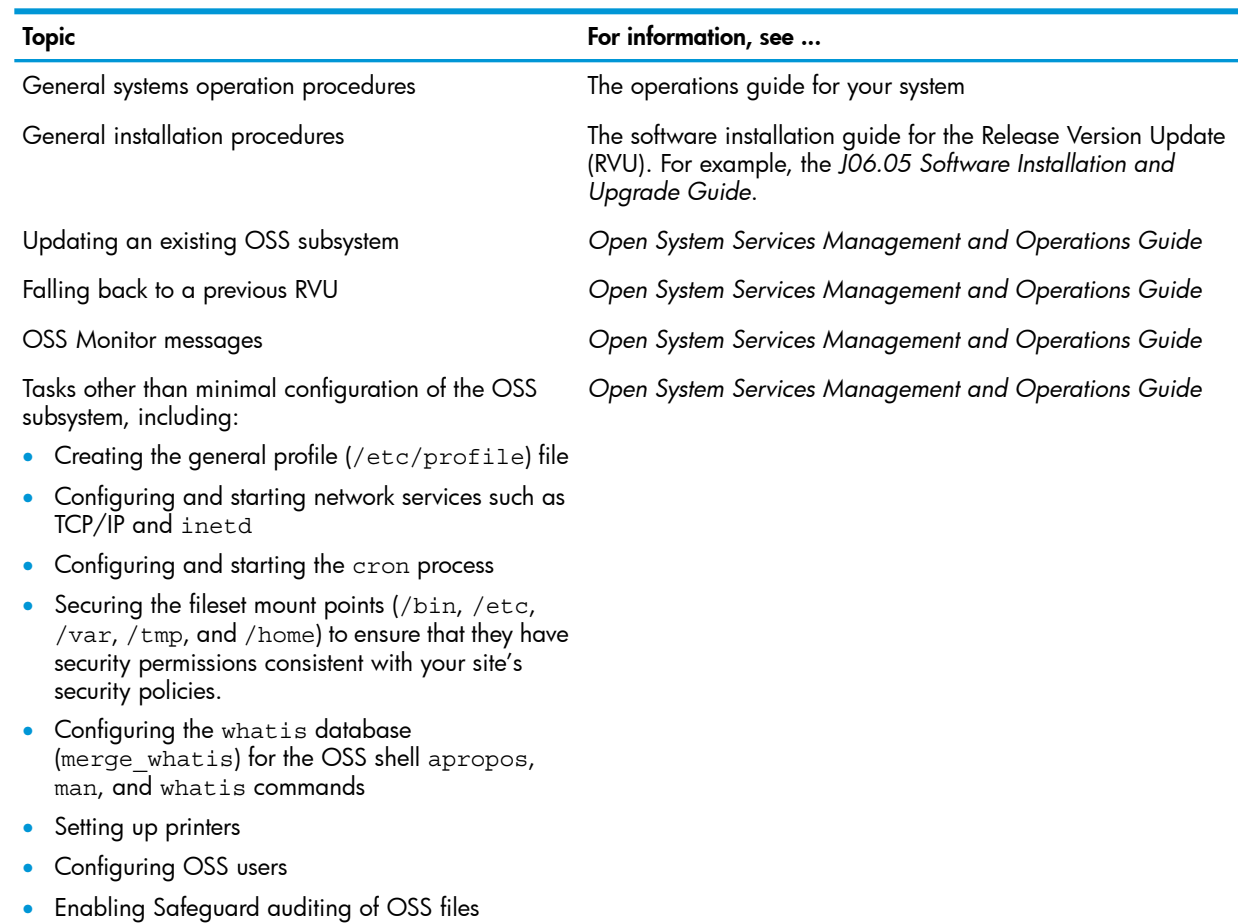

# <span id="page-10-1"></span>Unsupported Utilities

<span id="page-10-2"></span>HP is not responsible for the proper functioning of unsupported utilities and will not respond to product reports about them. Such utilities include those in the OSS /bin/unsupported directory. Use these utilities at your own risk.

# Publishing History

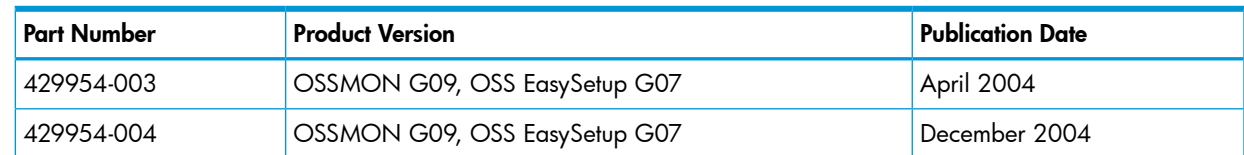

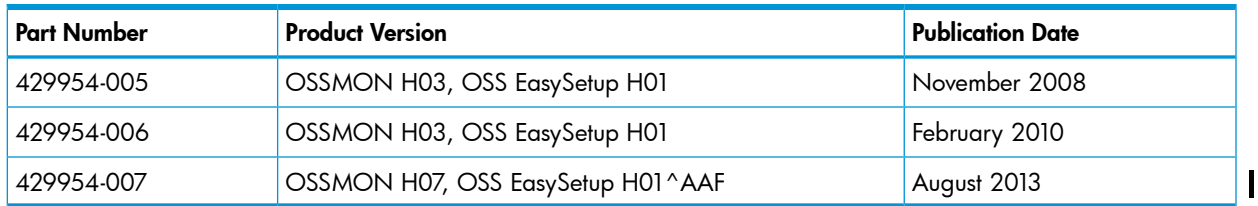

# HP Encourages Your Comments

<span id="page-11-0"></span>HP encourages your comments concerning this document. We are committed to providing documentation that meets your needs. Send any errors found, suggestions for improvement, or compliments to **[docsfeedback@hp.com](mailto:docsfeedback@hp.com)**.

Include the document title, part number, and any comment, error found, or suggestion for improvement you have concerning this document.

# <span id="page-12-0"></span>1 OSS EasySetup Quickstart

<span id="page-12-6"></span><span id="page-12-4"></span>OSS EasySetup includes the OSSSETUP utility, which installs a minimal OSS subsystem on a system that does not have an OSS subsystem. (A minimal OSS subsystem does not include OSS subcomponents such as HP NonStop SQL/MX or the HP NonStop TUXEDO product.)

You must not use the OSSSETUP utility when an OSS configuration already exists on your node. For example, you cannot use OSSSETUP when:

- Your system was preconfigured by HP, but OSSREMOV has not been run.
- OSSSETUP has previously been run, but OSSREMOV has not been run.
- You have manually configured your OSS environment.

HP recommends that you use the "Procedure to Install and Configure a Minimal OSS [Subsystem"](#page-17-0) [\(page](#page-17-0) 18) to install the OSS subsystem. If you want more than a minimal OSS subsystem, you can update the minimal OSS subsystem after you have installed it.

<span id="page-12-5"></span>To manually install a new OSS subsystem or to update an existing OSS subsystem, see the *Open System Services Management and Operations Guide*.

The OSS EasySetup product allows you, with limited knowledge of either the UNIX or NonStop operating system, to quickly install a minimal OSS subsystem in either of two modes:

- Noninteractive (DEFAULTS) mode, which gives your OSS subsystem the default settings
- Interactive mode, which gives you more control over installation parameters

Sections:

- "OSS EasySetup [Components"](#page-12-1)
- ["Required](#page-14-0) Terminal Emulator" (page 15)
- <span id="page-12-1"></span>• ["Required](#page-15-0) Software" (page 16)
- "SPI [Definition](#page-16-0) Files" (page 17)
- <span id="page-12-3"></span>• "Procedure to Install and Configure a Minimal OSS [Subsystem"](#page-17-0) (page 18)

## OSS EasySetup Components

<span id="page-12-8"></span><span id="page-12-2"></span>The OSS EasySetup product consists of the utilities described in Table 1 [\(page](#page-12-2) 13) and the files described in Table 2 [\(page](#page-13-0) 14).

The OSS EasySetup utilities are on the installation subvolume ZOSSINS. You must run the utilities from ZOSSINS. You cannot run the utilities from a remote system.

#### Table 1 OSS EasySetup Utilities

<span id="page-12-7"></span>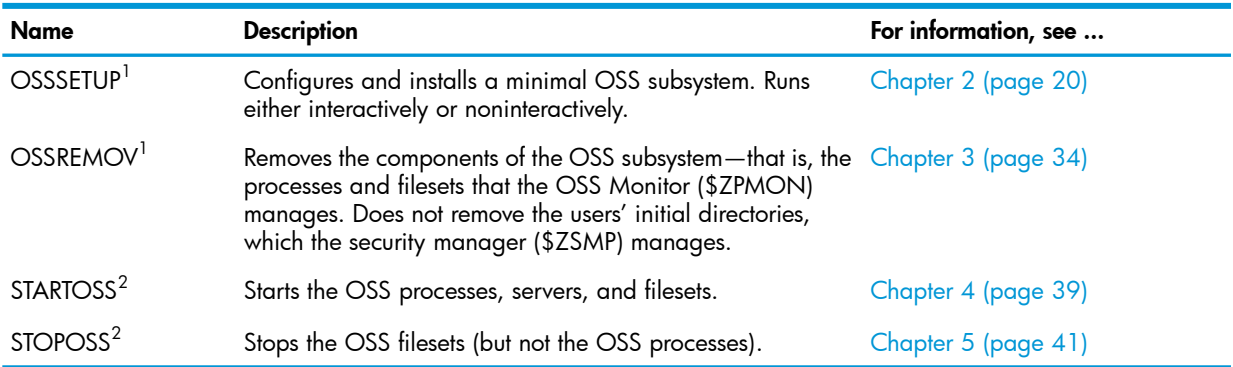

 $1$  HP recommends that you log on with the super ID to run this utility; otherwise, you must first ensure that the NULL, OSMP, and OSSMON objects have the correct security settings (see the *Open System Services Management and Operations Guide*). For G06.17 and later RVUs, NULL and OSMP are not required.

 $2$  HP recommends that you log on with a user ID in the SUPER group ID to run this utility.

<span id="page-13-2"></span><span id="page-13-1"></span>To stop an OSS EasySetup utility before it finishes, press the Break key (see "Break Key [Message"](#page-51-0) [\(page](#page-51-0) 52)).

CAUTION: The files in Table 1 [\(page](#page-12-2) 13) and Table 2 [\(page](#page-13-0) 14) are EDIT files (file code 101),  $\Delta$ not object files. Nothing prevents you from changing these files; however, HP recommends that you change only the OSSINFIL file (for instructions, see the *Open System Services Management and Operations Guide*). Avoid changing the OSSINF file, because the changes might be overwritten by future software updates.

<span id="page-13-10"></span><span id="page-13-9"></span><span id="page-13-8"></span><span id="page-13-7"></span><span id="page-13-6"></span><span id="page-13-5"></span><span id="page-13-4"></span><span id="page-13-3"></span>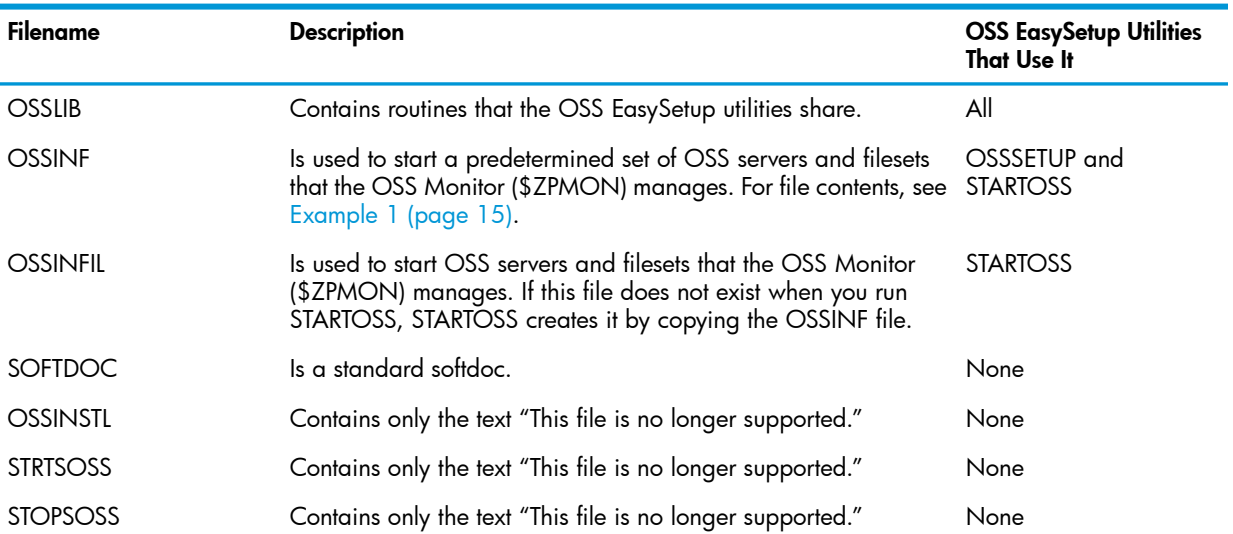

#### <span id="page-13-0"></span>Table 2 OSS EasySetup Files

#### <span id="page-14-3"></span>Example 1 OSSINF File Contents

```
* File: OSS Monitor in-file ( Version 1.0 ) {<--MUST BE FIRST LINE OF FILE }
* This is an in-file for the OSS T0585 utilities STARTOSS and OSSSETUP. The
* OSS Monitor process manages all entries in this file.
* There is no need to refer to any name server or transport agent server.
* Name servers are automatically started when their corresponding filesets
* are started. Transport agent servers are started when a processor is
* reloaded.
* NOTE: Add an asterisk followed with a space in front of a line to prevent
        that server or fileset from being started.
* Format for server entry: SERVER #<name>
* Format for fileset entry: FILESET <name>
* Start the OSS Message Queue Server:
SERVER #ZMSGQ
* Add additional filesets to the end of this file. Starting order
* of filesets must be maintained. An incorrect order can cause
* filesets not to start. Do not use a hash mark (#) in fileset names.
* Start the OSS ROOT, HOME and TEMP Filesets:
FILESET ROOT
FILESET HOME
FILESET TEMP
```
## <span id="page-14-17"></span><span id="page-14-14"></span><span id="page-14-10"></span><span id="page-14-8"></span><span id="page-14-5"></span><span id="page-14-0"></span>Required Terminal Emulator

<span id="page-14-18"></span><span id="page-14-16"></span><span id="page-14-6"></span>The OSSSETUP utility requires a terminal emulator such as one of these:

- <span id="page-14-13"></span>Telnet session
- <span id="page-14-9"></span>• 6530 terminal emulator
- X6530 terminal emulator
- OutsideView from Crystal Point Inc.
- MR-Win6530 from comForte
- HP NonStop SSH(J06.09 and later J-series RVUs and H06.20 and later H-series RVUs only)
- <span id="page-14-7"></span><span id="page-14-4"></span>• SecureSH from comForte (J06.09 and later J-series RVUs and H06.20 and later H-series RVUs only)

<span id="page-14-1"></span>On J06.09 and later J-series RVUs and H06.20 and later H-series RVUs, in addition supporting the terminal emulators listed previously, OSSSETUP will execute under SSH sessions using products like HP NonStop SSH, comForte SecureSH, and Gemini STN.

<span id="page-14-11"></span><span id="page-14-2"></span>OSSSETUP will not execute under sessions such as the start-up TACL window (the CLCI window, \$YMIOP.#CLCI).

## Utility PARAMs

The EasySetup utilities support the TACL PARAM declarations listed in Table 3 [\(page](#page-14-2) 15).

#### Table 3 TACL PARAM Declarations for EasySetup Utilities

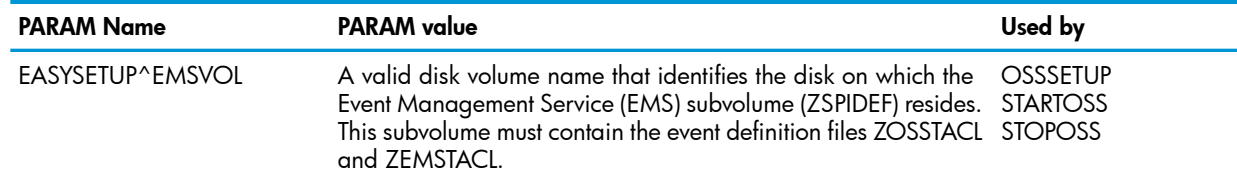

## Table 3 TACL PARAM Declarations for EasySetup Utilities *(continued)*

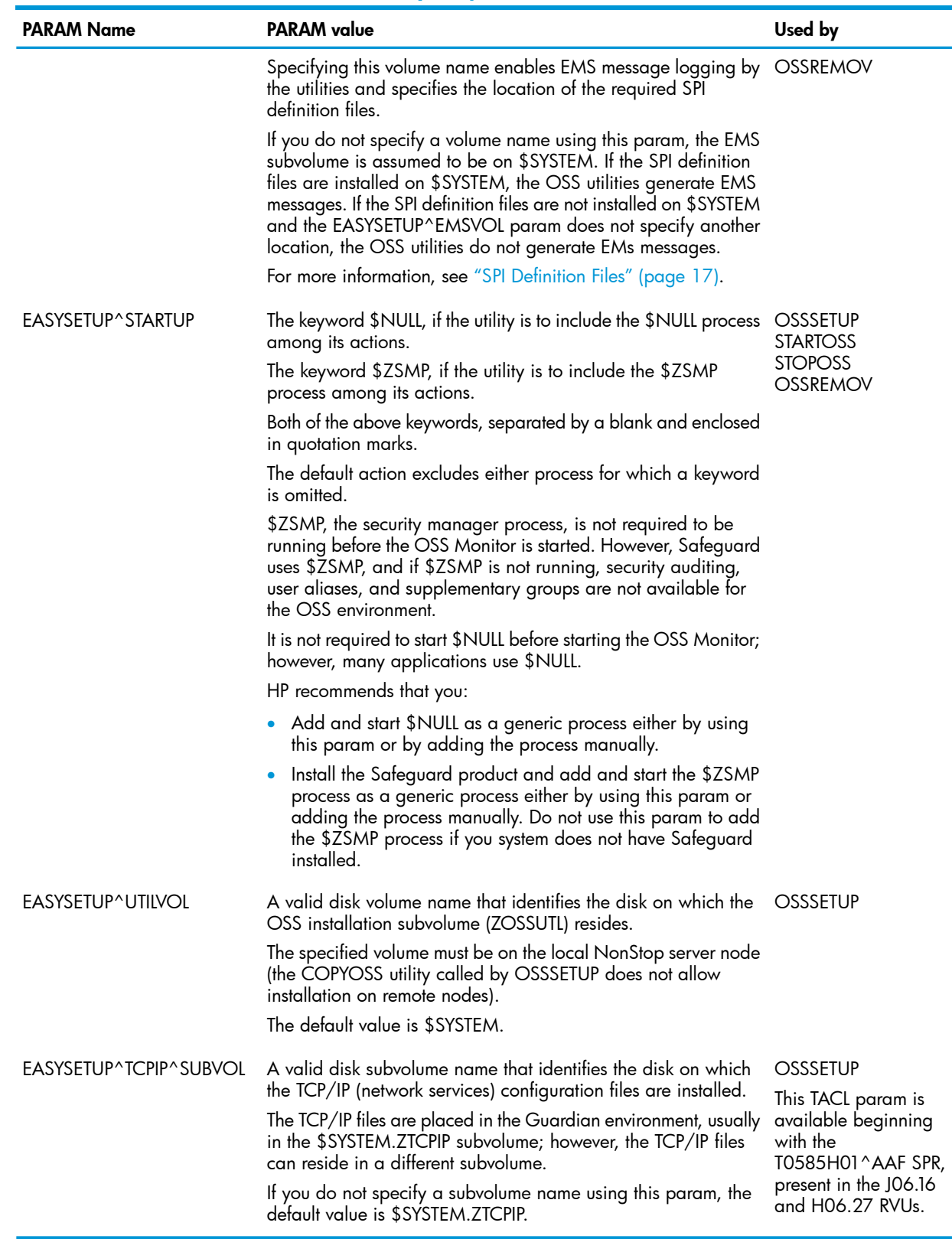

# <span id="page-15-2"></span><span id="page-15-0"></span>Required Software

<span id="page-15-1"></span>OSS EasySetup utilities recommend but do not require the following:

• The EASYSETUP^STARTUP param. This param can be used to run \$NULL and \$ZSMP)

NOTE: The security process \$ZSMP shoud be started only if the Safeguard product is installed. If the Safeguard product is not installed and \$ZSMP is not running, security auditing, user aliases, and supplementary groups are not available for the OSS environment.

- <span id="page-16-4"></span>• The Safeguard product. If you want to start \$ZSMP the full Safeguard product must be installed on your system for you to:
	- Run OSSSETUP
	- Add user ID aliases
	- Configure the INITIAL-DIRECTORY attribute for a user ID

To determine whether your system has Safeguard installed, follow these steps:

- 1. At the TACL prompt, enter this command:
	- STATUS \*, TERM

The command returns the name of the active system process running on your system (SYS*nn*).

2. At the TACL prompt, enter this command:

FILEINFO \$SYSTEM.SYS\*.SAFECOM

<span id="page-16-1"></span>The command returns the names of the system processes that are running Safeguard. If the SYS*nn* that Step 1 returns matches a SYS*nn* that Step 2 returns, then your system has Safeguard installed.

```
Example 2 Determining Whether Safeguard is Installed on Your System
```
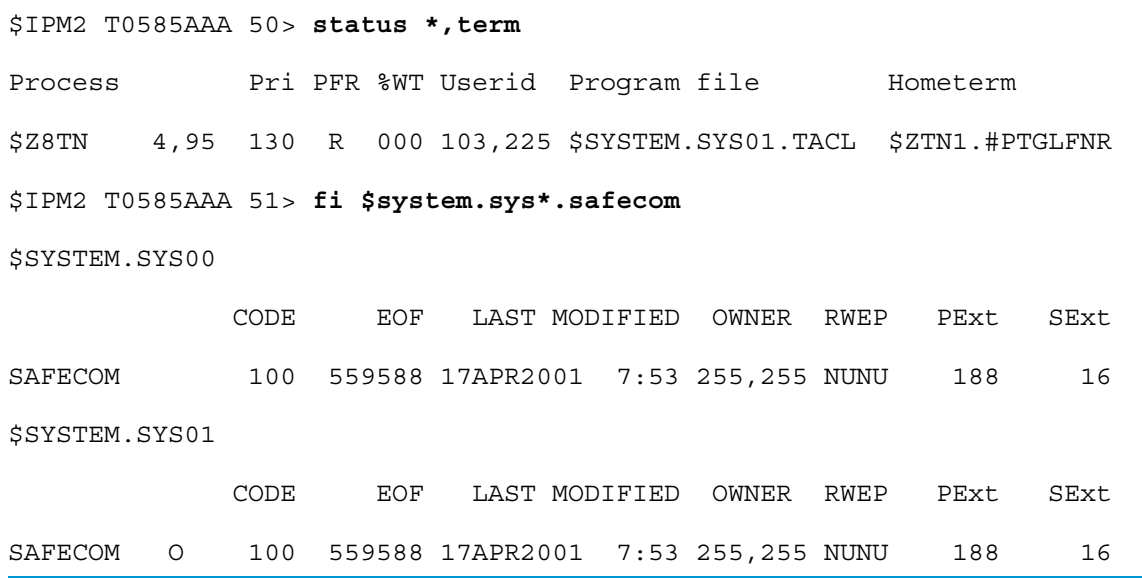

# <span id="page-16-3"></span><span id="page-16-2"></span><span id="page-16-0"></span>SPI Definition Files

The Subsystem Programmatic Interface (SPI) definition files, ZOSSTACL and ZEMSTACL, allow each of the OSS EasySetup utilities to generate EMS events. By default, these files are not installed. If you want to enable the utilities to generate EMS events, you must:

- Install the SPI definition files when you build and apply a new configuration using DSM/SCM. For instructions, see the *DSM/SCM User's Guide*.
- If you install the SPI definition files on a volume other than \$SYSTEM, you must use the EASYSETUP^EMSVOL param to specify the volume on which the files are installed.

Warning messages will be generated if SPI definition files ZOSSTACL and ZEMSTACL are missing. These SPI files are not required to be installed unless EASYSETUP^EMSVOL param is set. If the

EASYSETUP^EMSVOL param is set with a volume name that does not contain SPI files, warnings are generated, else only the notice message is generated.

<span id="page-17-1"></span>Example 3 Running STOPOSS With the EASYSETUP^EMSVOL Param

TACL> param easysetup^emsvol \$system TACL> stoposs STOPOSS - T0585H01 (01DEC2008) - December 9, 2008 15:49:05 System \NODE1 (C)2002 Compaq (C)2003, 2004 Hewlett-Packard Development Company, L.P. Shutdown of the OSS subsystem on \NODE1: STARTING Shutdown of all OSS filesets: STARTING SCF-> STOP FILESET \$ZPMON.\* Shutdown of all OSS filesets: COMPLETED Shutdown of the OSS subsystem on \NODE1: COMPLETED STOPOSS finished.

<span id="page-17-2"></span>Example 4 Running STOPOSS Without Setting the EASYSETUP^EMSVOL Param

```
TACL> stoposs
NOTICE - No EasySetup EMS events will be generated.
STOPOSS - T0585H01 (01DEC2008) - December 9, 2008 15:49:05 System \NODE1
(C)2002 Compaq (C)2003, 2004 Hewlett-Packard Development Company, L.P.
Shutdown of the OSS subsystem on \NODE1: STARTING
Shutdown of all OSS filesets: STARTING
 SCF-> STOP FILESET $ZPMON.*
Shutdown of all OSS filesets: COMPLETED
Shutdown of the OSS subsystem on \NODE1: COMPLETED
STOPOSS finished.
```
# <span id="page-17-0"></span>Procedure to Install and Configure a Minimal OSS Subsystem

- <span id="page-17-3"></span>1. Ensure that your home terminal is the right type of terminal emulator (see ["Required](#page-14-0) Terminal [Emulator"](#page-14-0) (page 15)).
- <span id="page-17-4"></span>2. Ensure that your system is ready for software updates; that is, perform all site preparation procedures, such as backups. (For instructions on backing up your system, see the *Guardian User's Guide*.)
- 3. Run DSM/SCM to update your system's software with the files in the RVU. (For instructions, see the *DSM/SCM User's Guide*.)

This step:

- Upgrades OSS EasySetup
- Installs all OSS files in the RVU on the ZOSSUTL subvolume
- Runs a system load if necessary
- 4. Use OSSSETUP to configure and start an OSS subsystem. (For instructions, see [Chapter](#page-19-0) 2 [\(page](#page-19-0) 20).)

<span id="page-18-2"></span>5. Run DSM/SCM to install converted product files in the OSS file system. (For instructions, see the *DSM/SCM User's Guide*.)

<span id="page-18-0"></span>This step:

- Repopulates part of the OSS filesets from the ZOSSUTL archives described in the A7CINFO file, preserving file modes
- <span id="page-18-1"></span>Updates the DSM/SCM database with OSS file information for future maintenance

NOTE: Do not use COPYOSS to install OSS files that DSM/SCM manages. Doing so replaces the DSM/SCM-managed files, which can make it difficult to determine whether OSS files are managed by DSM/SCM. This confusion can cause problems in managing OSS files with DSM/SCM.

Be careful when using DSM/SCM in a network of systems running both G-series RVUs and J-series or H-series RVUs; the default for Manage OSS Files is unchecked for G-series RVUs and checked for J-series and H-series RVUs.

- 6. Finish configuring the OSS environment as described in "Completing a Preconfigured Basic OSS Environment" in "Manually Setting Up an OSS Environment" in the *Open System Services Management and Operations Guide*. These tasks include:
	- Starting an OSS shell
	- Customize the general profile (/etc/profile) file
	- Configuring and starting network services such as TCP/IP and inetd
	- Configuring and starting the cron process
	- Securing the fileset mount points (/bin, /etc, /var, /tmp, and /home) to ensure that they have security permissions consistent with your site's security policies.
	- Updating the whatis database (merge\_whatis) from additional directories, if any, for the OSS shell apropos, man, and whatis commands. The OSSSETUP utility automatically creates the whatis database from the /usr/share/man directory; however, you can update the whatis database from other directories.
	- Setting up printers
	- Configuring OSS users
- <span id="page-18-4"></span><span id="page-18-3"></span>7. Install OSS files for products that use OSS but do not use the ZOSSUTL subvolume to install their OSS product files. For example, both HP NonStop Distributed Computing Environment (DCE) and NonStop SQL/MX use the pax utility to copy a file from a Guardian subvolume into the OSS file system and then use the copied file to install more files for the product. (For instructions, see the manuals for those products.)
- 8. (Optional) Customize your configuration; for example, enable Safeguard auditing of OSS files. (For instructions, see the *Open System Services Management and Operations Guide*.)

# <span id="page-19-0"></span>2 OSSSETUP Utility

# **Overview**

<span id="page-19-22"></span><span id="page-19-13"></span><span id="page-19-1"></span>The OSSSETUP utility performs various tasks involved in setting up the OSS environment. It:

- Performs validation checks (see ["Validation](#page-48-1) Check Errors" (page 49))
- Configures and starts necessary OSS processes as NonStop Kernel generic processes Unless the EASYSETUP^STARTUP param is set with either \$NULL, \$ZSMP or both of these processes prior to executing the OSSSETUP utility, \$NULL and \$ZSMP will not be configured

<span id="page-19-25"></span><span id="page-19-5"></span>as generic processes. If these processes are configured as NonStop Kernel generic processes, the persistence manager (\$ZPM) starts them when the operating system is loaded.

- <span id="page-19-24"></span>• Configures the OSS servers
- <span id="page-19-26"></span><span id="page-19-12"></span>• Configures and starts the ROOT fileset (independently of other filesets)
- Installs the OSS product files from pax archives by using the COPYOSS utility to install files from the relevant pax archives on the ZOSSUTL subvolume

<span id="page-19-15"></span>The ZOSSUTL subvolume is not required to be on the \$SYSTEM volume if the EASYSETUP^UTILVOL param is used. To run the OSSSETUP utility in interactive or non-interactive mode, use the EASYSETUP^UTILVOL param. (For a comparison of these modes, see "Modes of Running [OSSSETUP"](#page-21-0) (page 22).)

- <span id="page-19-6"></span><span id="page-19-4"></span>• Configures the HOME and TEMP filesets
- Starts the OSS servers and filesets that the OSS Monitor (\$ZPMON) manages; that is, servers and filesets that the OSSINF file refers to (for a description of the OSSINF file, see [Table](#page-13-0) 2 [\(page](#page-13-0) 14))

<span id="page-19-2"></span>These processes start on each processor when that processor becomes active (whether or not the OSS subsystem is installed):

<span id="page-19-21"></span><span id="page-19-20"></span><span id="page-19-19"></span><span id="page-19-18"></span><span id="page-19-17"></span><span id="page-19-14"></span><span id="page-19-10"></span><span id="page-19-9"></span><span id="page-19-8"></span><span id="page-19-7"></span><span id="page-19-3"></span>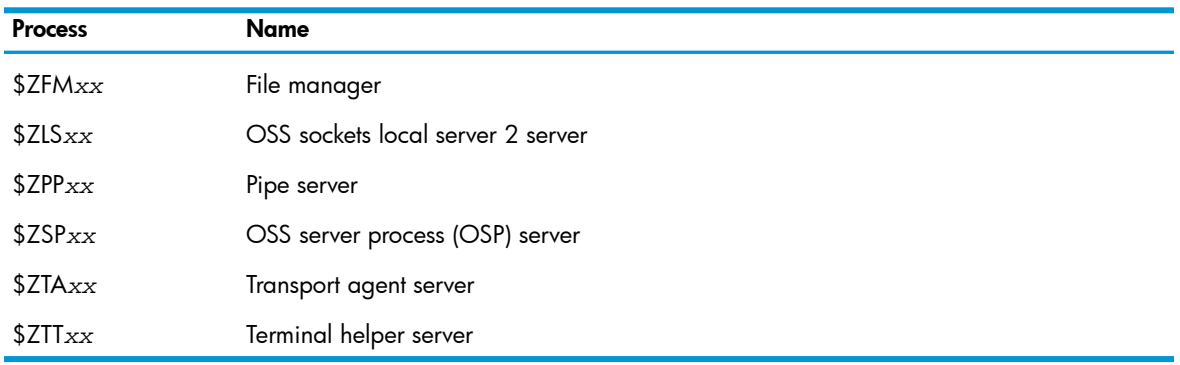

- <span id="page-19-23"></span><span id="page-19-16"></span><span id="page-19-11"></span>Creates the /etc/profile file
- Runs the merge whatis utility
- Creates symbolic links to TCP/IP configuration files. This feature is available beginning with the T0585H01^AAF SPR, present in the J06.16 and H06.27 RVUs. By default, symbolic links are created to the configuration files in the \$SYSTEM.ZTCPIP subvolume. Setting the EASYSETUP^TCPIP^SUBVOL param to point to a different subvolume allows you to create

symbolic links to TCP/IP configuration files installed in that alternate subvolume. The following symbolic links are created.

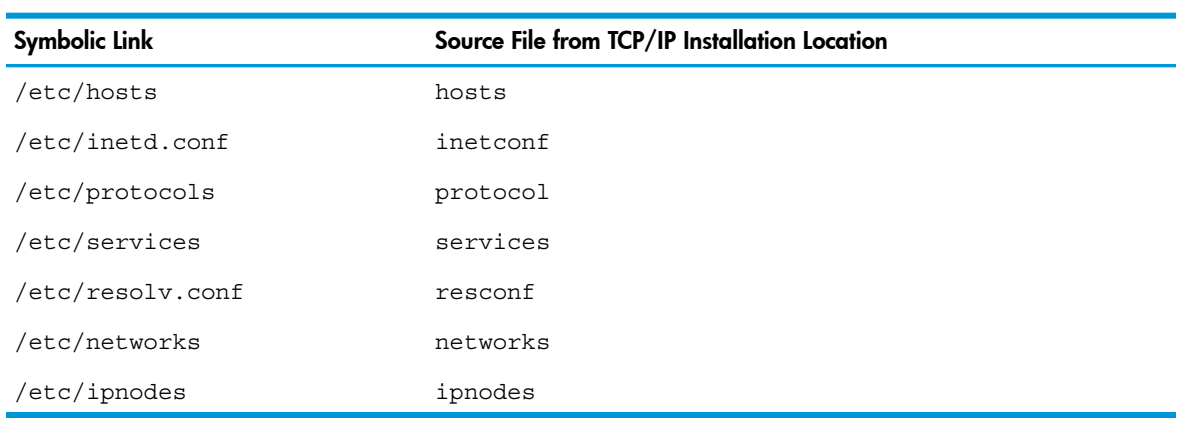

#### <span id="page-20-1"></span>Creates these files:

<span id="page-20-3"></span><span id="page-20-2"></span><span id="page-20-0"></span>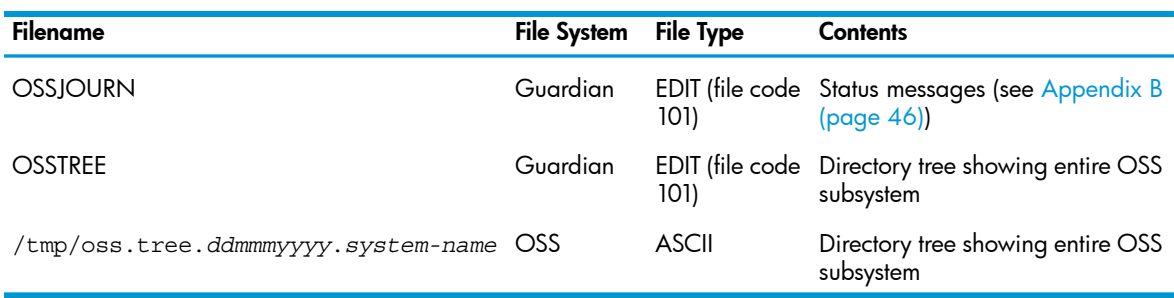

The files OSSTREE and /tmp/oss.tree.*ddmmmyyyy.system-name* have identical contents.

NOTE: Using the OSSSETUP utility is the first step to configuring the OSS environment. After the OSSSETUP utility completes, you must finish configuring the OSS environment as described in "Completing a Preconfigured Basic OSS Environment" in "Manually Setting Up an OSS Environment" in the *Open System Services Management and Operations Guide*.

### Usage Considerations:

- HP recommends that you log on with the super ID to run OSSSETUP.
- <span id="page-20-4"></span>The OSSSETUP utility and the files it creates must be appropriately secured for access by users other than the super ID, according to your site's security guidelines. See "Licensing the OSS Monitor to the Super Group" in the *Open System Services Management and Operations Guide* for a possible approach.
- OSSSETUP is on the installation subvolume ZOSSINS. You must run OSSSETUP from ZOSSINS. You cannot use this command from a remote Expand node.
- You cannot use this command from the system startup TACL session (\$YMIOP.#CLCI). You should use a Telserv session instead.
- The OSSSETUP utility installs all code and text files from current pax archive files in the ZOSSUTL subvolume into the filesets it creates. The ZOSSUTL subvolume is in the \$SYSTEM volume, you override this location using the EASYSETUP^UTILVOL param.
- The OSS Monitor does not use the \$NULL process or require the \$ZSMP process for its own startup. However, not configuring or starting \$NULL or \$ZSMP could affect the functioning of other products or subsystems.
- If \$NULL or \$ZSMP is already running and not configured as a generic object, and you have used the EASYSETUP^STARTUP param to specify \$NULL or \$ZSMP, you must stop it before you can use OSSSETUP to configure it as a generic object. To stop \$NULL, use the TACL STOP

command. To stop \$ZSMP, use the SAFECOM STOP command. If you are not using the EASYSETUP^STARTUP param to specify either of these processes, these processes are ignored.

- If you have installed the SPI definition files in a volume other than \$SYSTEM, you must use the EASYSETUP^EMSVOL param to specify the volume on which these files are installed. The default value for this param is \$SYSTEM. You are not required to have installed SPI definition files, but if the SPI definition files are not installed in the specified location, this utility will not generate EMS events. For more information about this param and about enabling EMS event logging, see Table 3 [\(page](#page-14-2) 15).
- Beginning with the J06.16 and H06.27 RVUs, if you have installed the TCP/IP configuration files in a subvolume other than the default \$SYSTEM.ZTCPIP, you must use the EASYSETUP^TCPIP^SUBVOL param to specify the installation subvolume. The OSSSETUP utility does not validate the presence or correctness of the source files while creating symbolic links. You must ensure that the EASYSETUP^TCPIP^SUBVOL param is pointing to the correct subvolume.
- The OSSSETUP utility does not define users or user attributes such as INITIAL-DIRECTORY in the security database.
- Fileset mount points should be checked after installation to ensure that they have security permissions consistent with your site's security policies. See "After OSSSETUP [Completes"](#page-32-0) [\(page](#page-32-0) 33).

The following information is provided in this chapter:

- "Modes of Running [OSSSETUP"](#page-21-0) (page 22)
- "Status and Error [Messages"](#page-22-0) (page 23)
- <span id="page-21-0"></span>• "Command to Run [OSSSETUP"](#page-22-1) (page 23)
- <span id="page-21-2"></span>• "After OSSSETUP [Completes"](#page-32-0) (page 33)

# Modes of Running OSSSETUP

You can run OSSSETUP in either of these modes:

- <span id="page-21-1"></span>• DEFAULTS (Noninteractive) Mode, which:
	- Asks you no questions
	- Gives your OSS subsystem the default configuration
	- Requires only one storage resource (a disk volume named \$OSS)
	- Allows the ZOSSUTL subvolume to be on any volume, which you can specify using the EASYSETUP^UTILVOL param. The default value for this param is \$SYSTEM.
	- Allows you to use the EASYSETUP^EMSVOL param to specify a location other than \$SYSTEM for the SPI definition files. The default value for this param is \$SYSTEM, but you are not required to have installed SPI definition files. For more information about this param and about enabling EMS event logging, see Table 3 [\(page](#page-14-2) 15).
	- Allows you to use the EASYSETUP^STARTUP param to specify if OSSSETUP configures the \$NULL, \$ZSMP, or both the \$NULL and \$ZSMP processes as generic processes.
	- Beginning with the J06.16 and H06.27 RVUs, allows you to use the EASYSETUP^TCPIP^SUBVOL param to specify a subvolume other than the default \$SYSTEM.ZTCPIP to create symbolic links to TCP/IP configuration files. For more details about this param and setting up symbolic links, see ["Overview"](#page-19-1) (page 20).

For more information, see "Running in DEFAULTS [\(Noninteractive\)](#page-22-2) Mode" (page 23).

For information about default configuration, see [Appendix](#page-43-0) A (page 44).

- <span id="page-22-5"></span>Interactive Mode, which:
	- Asks you questions
	- Gives you more control over installation parameters
	- Might require more than one storage resource
	- Allows the ZOSSUTL subvolume to be on any volume, which you can specify using the EASYSETUP^UTILVOL param (you confirm your choice in the interactive session). The default value for this param is \$SYSTEM.
	- Allows you to use the EASYSETUP^EMSVOL param to specify a location other than \$SYSTEM for the SPI definition files. The default value for this param is \$SYSTEM, but you are not required to have installed SPI definition files. For more information about this param and about enabling EMS event logging, see Table 3 [\(page](#page-14-2) 15).
	- Allows you to use the EASYSETUP^STARTUP param to specify if OSSSETUP configures the \$NULL, \$ZSMP, or both the \$NULL and \$ZSMP processes as generic processes.
	- Beginning with the J06.16 and H06.27 RVUs, allows you to use the EASYSETUP^TCPIP^SUBVOL param to specify a subvolume other than the default \$SYSTEM.ZTCPIP to create symbolic links to TCP/IP configuration files. For more details about this param and setting up symbolic links, see ["Overview"](#page-19-1) (page 20).

<span id="page-22-0"></span>For more information, see "Running in [Interactive](#page-24-0) Mode" (page 25).

## Status and Error Messages

<span id="page-22-1"></span>The status messages that OSSSETUP displays are described in [Appendix](#page-45-0) B (page 46).

The error messages that OSSSETUP displays are described in If OSSSETUP displays error messages, see [Appendix](#page-48-0) C (page 49)..

# Command to Run OSSSETUP

The syntax of the OSSSETUP command is:

[RUN] OSSSETUP [ DEFAULTS | ? | HELP ]

## <span id="page-22-3"></span>DEFAULTS

causes OSSSETUP to run in DEFAULTS (noninteractive) mode. If this parameter is not present, OSSSETUP runs in interactive mode.

<span id="page-22-4"></span><span id="page-22-2"></span>? , HELP

displays the syntax of the OSSSETUP command.

If OSSSETUP displays error messages, see [Appendix](#page-48-0) C (page 49).

# Running in DEFAULTS (Noninteractive) Mode

To run OSSSETUP in DEFAULTS (noninteractive) mode:

- 1. Ensure that the \$OSS disk volume exists and is usable.
- 2. If you want to specify a volume other than \$SYSTEM for the ZOSSUTL subvolume, enter this command at a TACL prompt:

PARAM EASYSETUP^UTILVOL \$*vol-name*

where *vol-name* is the name of the volume on which the OSS installation subvolume resides. For more information about this param, see Table 3 [\(page](#page-14-2) 15).

3. If you have installed the SPI definition files on a volume other than \$SYSTEM, enter this command at the TACL prompt:

PARAM EASYSETUP^EMSVOL \$*vol-name*

where *vol-name* is the name of the volume on which Event Management Service (EMS) subvolume (ZSPIDEF) resides. This subvolume must contain the event definition files ZOSSTACL and ZEMSTACL. The default value for this param is \$SYSTEM. You are not required to have installed SPI definition files, but if the SPI definition files are not installed in the specified location, this utility will not generate EMS events. For more information about this param and about enabling EMS event logging, see Table 3 [\(page](#page-14-2) 15).

- 4. If you want OSSSETUP to start \$NULL, \$ZSMP, or both \$NULL and \$ZSMP as generic processes, enter one of these commands at the TACL prompt:
	- PARAM EASYSETUP^STARTUP \$NULL
	- PARAM EASYSETUP^STARTUP \$ZSMP
	- PARAM EASYSETUP^STARTUP "\$ZSMP \$NULL"

For more information about this param, see Table 3 [\(page](#page-14-2) 15).

<span id="page-23-1"></span>5. Beginning with the J06.16 and H06.27 RVUs, if you have installed the TCP/IP configuration files in a subvolume other than the default \$SYSTEM.ZTCPIP, enter this command at the TACL prompt:

PARAM EASYSETUP^TCPIP^SUBVOL \$*vol-name*.*subvol-name*

Where \$*vol-name*.*subvol-name* is the name of the subvolume in which the TCP/IP configuration files reside. For more details about this param and setting up symbolic links, see ["Overview"](#page-19-1) (page 20).

- <span id="page-23-0"></span>6. Enter this command at the TACL prompt:
	- [RUN] OSSSETUP DEFAULTS

OSSSETUP installs and configures the OSS subsystem, displaying appropriate status messages.

7. See "After OSSSETUP [Completes"](#page-32-0) (page 33).

# **Examples**

• To configure and start both \$ZSMP and \$NULL when initially configuring and starting OSS, enter:

TACL> param EASYSETUP^STARTUP "\$ZSMP \$NULL"

To start only \$NULL when starting OSS, enter:

TACL> param EASYSETUP^STARTUP \$NULL

If you use EASYSETUP^STARTUP param and \$ZSMP and \$NULL is set, the display is as shown in [Example](#page-24-1) 5 (page 25). If only \$ZSMP is set, \$ZSMP, but not \$NULL, is shown on the display. If only \$NULL is set, \$NULL, but not \$ZSMP, is shown on the dislay.

<span id="page-24-1"></span>Example 5 Subsystem Settings Table: Servers, Subsystem Processes, and Other Information Using EASYSETUP^STARTUP param Set With \$NULL and \$ZSMP

> OSS CONFIGURATION SUMMARY Subsystem Settings for \NODE1 Servers, Subsystem Processes and other Information

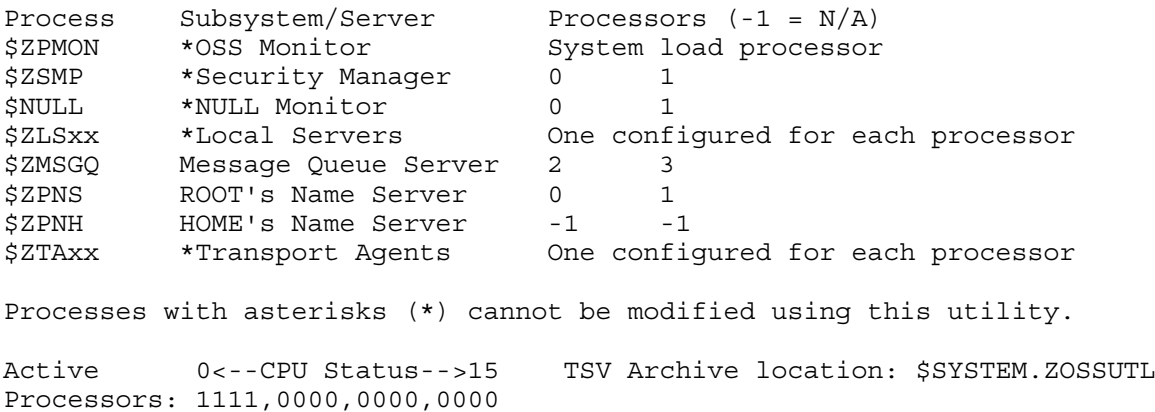

<span id="page-24-2"></span>Example 6 Subsystem Settings Table: Servers, Subsystem Processes, and Other Information Without Using EASYSETUP^STARTUP param

> OSS CONFIGURATION SUMMARY Subsystem Settings for \NODE1 Servers, Subsystem Processes and other Information

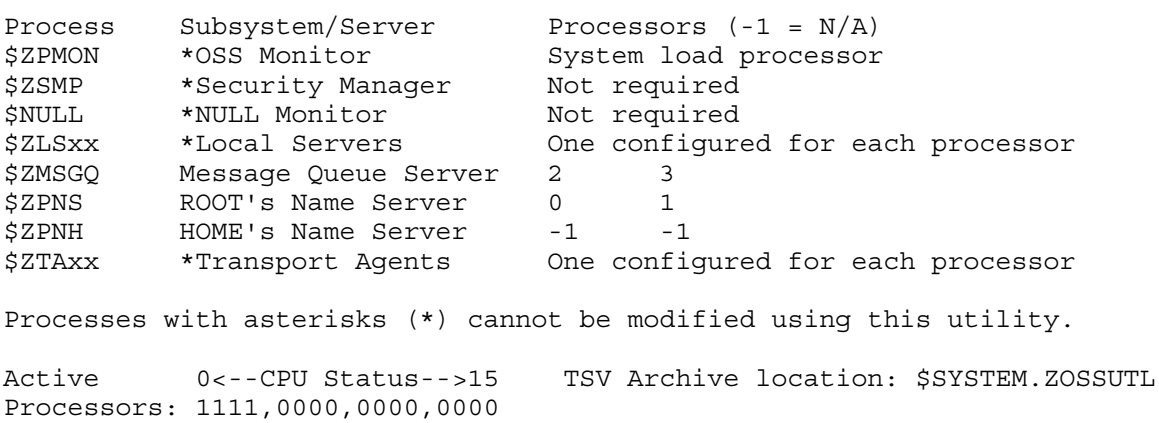

# <span id="page-24-4"></span><span id="page-24-0"></span>Running in Interactive Mode

<span id="page-24-3"></span>To run OSSSETUP in interactive mode:

NOTE: The example in this procedure shows the prompts and tables that OSSSETUP displays but not the status messages. [Example](#page-28-0) 8 (page 29) shows an interactive-mode OSSSETUP session with status messages.

1. If you want to specify a volume other than \$SYSTEM for the ZOSSUTL subvolume, enter this command at a TACL prompt:

PARAM EASYSETUP^UTILVOL \$*vol-name*

where *vol-name* is the name of the volume on which the OSS installation subvolume resides. For more information about this param, see Table 3 [\(page](#page-14-2) 15).

2. If you have installed the SPI definition files on a volume other than \$SYSTEM, enter this command at the TACL prompt:

PARAM EASYSETUP^EMSVOL \$*vol-name*

where *vol-name* is the name of the volume on which Event Management Service (EMS) subvolume (ZSPIDEF) resides. This subvolume must contain the event definition files ZOSSTACL and ZEMSTACL. The default value for this param is \$SYSTEM. You are not required to have installed SPI definition files, but if the SPI definition files are not installed in the specified location, this utility will not generate EMS events. For more information about this param and about enabling EMS event logging, see Table 3 [\(page](#page-14-2) 15).

- 3. If you want OSSSETUP to start \$NULL, \$ZSMP, or both \$NULL and \$ZSMP as generic processes, enter one of these commands at the TACL prompt:
	- PARAM EASYSETUP^STARTUP \$NULL
	- PARAM EASYSETUP^STARTUP \$ZSMP
	- PARAM EASYSETUP^STARTUP "\$ZSMP NULL"

For more information about this param, see Table 3 [\(page](#page-14-2) 15).

4. Beginning with the J06.16 and H06.27 RVUs, if you have installed the TCP/IP configuration files in a subvolume other than the default \$SYSTEM.ZTCPIP, enter this command at the TACL prompt:

PARAM EASYSETUP^TCPIP^SUBVOL \$*vol-name*.*subvol-name*

Where \$*vol-name*.*subvol-name* is the name of the subvolume in which the TCP/IP configuration files reside. For more details about this param and setting up symbolic links, see ["Overview"](#page-19-1) (page 20).

<span id="page-25-1"></span>5. Enter this command:

<span id="page-25-3"></span>[RUN] OSSSETUP

6. OSSSETUP responds with its start-up message and the following prompt:

```
Do you want to configure an independent name 
server ($ZPNH) for the HOME fileset? Choosing "No" will
configure all filesets using only the primary name
server ($ZPNS). <[YES]/no>:
```
<span id="page-25-0"></span>Respond either Yes or No (case is ignored) or by pressing Return (which is equivalent to responding Yes). If unsure, respond Yes.

7. If you use EASYSETUP^STARTUP param and \$ZSMP, \$NULL, or both \$ZSMP and \$NULL is set, the display is as shown in [Example](#page-24-1) 5 (page 25) and the following prompt is displayed: Do you want to configure the OSS subsystem processes

with the above recommendations? <yes/[NO]>:

If you respond Yes, all OSS subsystem processes in the display are configured as shown. If you respond No, subsequent prompts allow you to change the configuration of the processes that are not marked with an asterisk (\*).

<span id="page-25-2"></span>Respond either Yes or No (case is ignored) or by pressing Return (which is equivalent to responding No). If unsure, respond No.

- 8. If you responded Yes in [Step](#page-25-0) 6, go to [Step](#page-26-1) 13.
- 9. If you responded No in [Step](#page-25-0) 6, OSSSETUP displays this prompt:

In which pair of processors would you like the message queue server (\$ZMSGQ) to execute? [2 3]:

Either enter two different processor numbers separated by a space or press Return to accept the default processor numbers, shown in the brackets [ ]. The first processor number (for the primary processor) must be an integer in the range 0 through 15. The second processor number (for the backup processor) must be an integer in the range -1 through 15. At least one of these processors must be active. Assigning the value -1 to the second processor tells the system not to configure a backup processor.

10. OSSSETUP displays this prompt:

<span id="page-26-5"></span>In which pair of processors would you like the primary name server (\$ZPNS) to execute? [0 1]:

Either enter two different processor numbers separated by a space or press Return to accept the default processor numbers, shown in the brackets [ ]. The first processor number (for the primary processor) must be an integer in the range 0 through 15. The second processor number (for the backup processor) must be an integer in the range -1 through 15. At least one of these processors must be active. Assigning the value -1 to the second processor tells the system not to configure a backup processor.

- 11. If you responded No in [Step](#page-25-1) 5, go to [Step](#page-26-2) 12.
- <span id="page-26-3"></span>12. If you responded Yes in [Step](#page-25-1) 5, OSSSETUP displays this prompt:

```
In which pair of processors would you like the HOME fileset 
name server ($ZPNH) to execute? [2 3]:
```
Either enter two different processor numbers separated by a space or press Return to accept the default processor numbers, shown in the brackets [ ]. The first processor number (for the primary processor) must be an integer in the range 0 through 15. The second processor number (for the backup processor) must be an integer in the range -1 through 15. At least one of these processors must be active. Assigning the value -1 to the second processor tells the system not to configure a backup processor.

<span id="page-26-8"></span><span id="page-26-2"></span>13. OSSSETUP displays this prompt:

On which disk volume is the ZOSSUTL installation subvolume located? [\$SYSTEM]

<span id="page-26-1"></span>If you used the EASYSETUP^UTILVOL param and have specified a valid disk volume name, the specified volume name is displayed instead of \$SYSTEM.

Enter the name of the volume where the ZOSSUTL subvolume is located.

<span id="page-26-0"></span>14. OSSSETUP displays status messages (similar to those shown in [Example](#page-28-0) 8 (page 29)) and a table like the one shown in [Example](#page-26-0) 7.

<span id="page-26-7"></span><span id="page-26-6"></span>Example 7 Subsystem Settings Table: Filesets, Mount Points, and Associated Name Servers

<span id="page-26-4"></span> OSS CONFIGURATION SUMMARY Subsystem Settings for \NODE1 Filesets, Mount Points and Associated Name Servers Fileset Name Catalog Mount Pool Space Volume(s) ROOT \$ZPNS \$WORK / \$WORK \$OSS \$KAOSR20 \$KAOSR17  $$G0608$   $$G0607$   $$G0606$   $$G0501$  $$$ BOAT  $$$ AUDIT2  $$$ AUDIT1 HOME \$ZPNH \$OSS /home \$WORK \$OSS \$KAOSR20 \$KAOSR17  $$G0608$   $$G0607$   $$G0606$   $$G0501$ \$BOAT \$AUDIT2 \$AUDIT1 TEMP \$ZPNS \$KAOSR20 /tmp \$KAOSR20 \$ZZSTO.INTERNAL-DISK profile setting for OSSCaching: ON

Do you want to configure the OSS filesets as shown above? <yes/[NO]>:

Respond either Yes or No (case is ignored) or by pressing Return (which is equivalent to responding No). If unsure, respond No.

This step creates storage-pool files that define the creation pools for filesets. The storage-pool files are created in the OSS Monitor database subvolume \$SYSTEM.ZXOSSMON.

- 15. If you responded Yes in [Step](#page-26-1) 13, go to [Step](#page-27-0) 16.
- 16. If you responded No in [Step](#page-26-1) 13, OSSSETUP displays this prompt:

The catalog files to maintain and manage the ROOT fileset reside on a single disk volume. Better performance generally <span id="page-27-2"></span>results if a fileset's catalog volume is not a member of the fileset's pool space. Enter a disk volume. [\$WORK]:

<span id="page-27-3"></span>Enter the name of a disk volume.

<span id="page-27-0"></span>17. OSSSETUP displays a table like the one shown in [Example](#page-26-0) 7 followed by this prompt:

```
The $SYSTEM.ZXOSSMON.HOMEPOOL file is used for the HOME 
fileset creation pool volume list. This file can store up to 
nineteen disk volumes used to store OSS regular files (disk 
files). Better performance generally results if a fileset's 
catalog volume is not a member of the fileset's pool space. 
Enter a space-separated list of disk volume(s). [$WORK 
$OSS $KAOSR20 $KAOSR17 $G0608 $G0607 $G0606 $G0501 $BOAT $AUDIT2 
$AUDIT1]:
```
Enter from 1 through 19 disk volume names, separated by spaces.

18. OSSSETUP displays a table like the one shown in [Example](#page-26-0) 7 (page 27) followed by this prompt:

<span id="page-27-1"></span>The catalog files to maintain and manage the HOME fileset reside on a single disk volume. Better performance generally results if a fileset's catalog volume is not a member of the fileset's storage pool space. Enter a disk volume. [\$OSS]:

Enter the name of a disk volume.

19. OSSSETUP displays a table like the one shown in [Example](#page-26-0) 7 (page 27) followed by this prompt:

```
The $SYSTEM.ZXOSSMON.HOMEPOOL file is used for the HOME 
fileset creation pool volume list. This file can store up to
nineteen disk volumes used to store OSS regular files (disk 
files). Better performance generally results if a fileset's
catalog volume is not a member of the fileset's pool space. 
Enter a space-separated list of disk volume(s). 
[$WORK $OSS $KAOSR20 $KAOSR17 $G0608 $G0607 $G0606 $G0501 
$BOAT $AUDIT2 $AUDIT1]:
```
Enter from 1 through 19 disk volume names, separated by spaces.

20. OSSSETUP displays a table like the one shown in [Example](#page-26-0) 7 (page 27) followed by this prompt:

```
The catalog files to maintain and manage the TEMP fileset 
reside on a single disk volume. In addition to the catalog 
files, the $SYSTEM.ZXOSSMON.TEMPPOOL file will also use the 
same volume for the creation pool volume. Enter a single disk 
volume. [$KAOSR20]:
```
Enter the name of a disk volume.

21. OSSSETUP installs and configures the OSS subsystem.

If EASYSETUP^STARTUP param is set with \$NULL and \$ZSMP, the display is as shown in [Example](#page-28-0) 8 (page 29). This shows an interactive-mode OSSSETUP session, including the prompts, tables, and status messages. User input is shown in bold.

22. See "After OSSSETUP [Completes"](#page-32-0) (page 33).

#### <span id="page-28-0"></span>Example 8 Interactive-Mode OSSSETUP Session

<span id="page-28-1"></span>TACL> **param EASYSETUP^STARTUP "\$ZSMP \$NULL"** TACL> **param EASYSETUP^TCPIP^SUBVOL \$ALTSYS.TCPLOC**

TACL> **osssetup** OSSSETUP - T0585H01 (01DEC2008) - December 9, 2008 15:49:05 System \NODE1 (C)2002 Compaq (C)2003, 2004 Hewlett-Packard Development Company, L.P.

Installation of the OSS subsystem on \NODE1: STARTING

Do you want to configure an independent name server (\$ZPNH) for the HOME fileset? Choosing "No" will configure all filesets using only the primary name server (\$ZPNS). <[YES]/no>:**no**

> OSS CONFIGURATION SUMMARY Subsystem Settings for \NODE1 Servers, Subsystem Processes and other Information

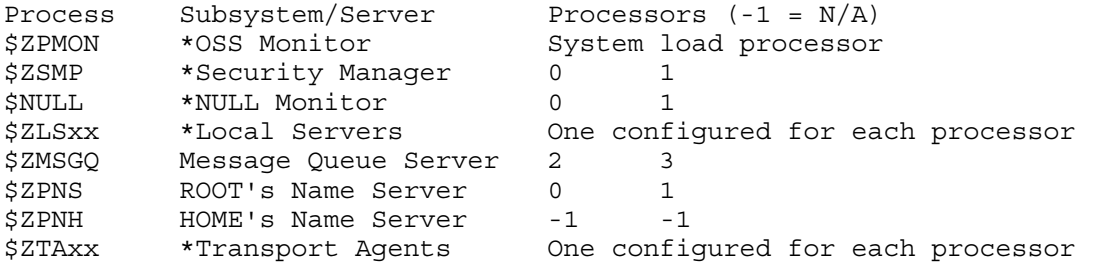

Processes with asterisks (\*) cannot be modified using this utility.

Active 0<--CPU Status-->15 TSV Archive location: \$SYSTEM.ZOSSUTL Processors: 1111,0000,0000,0000

Do you want to configure the OSS subsystem processes with the above recommendations? <yes/[NO]>: **yes**

SCF-> ASSUME PROCESS \$ZZKRN

Security manager process defined as an NSK generic process: STARTING SCF-> ADD PROCESS #ZSMP, PRIMARYCPU 0, BACKUPCPU 1, HOMETERM \$ZHOME, PROGRAM \$SYSTEM.SYSTEM.OSMP, NAME \$ZSMP, STARTMODE KERNEL, AUTORESTART 0, STARTUPMSG "<BCKP-CPU>" Security manager process defined as an NSK generic process: COMPLETED

NULL process defined as an NSK generic process: STARTING SCF-> ADD PROCESS #NULL, PRIMARYCPU 0, BACKUPCPU 1, HOMETERM \$ZHOME, PROGRAM \$SYSTEM.SYSTEM.NULL, NAME \$NULL, STARTMODE KERNEL, AUTORESTART 0, STARTUPMSG "<BCKP-CPU>" NULL process defined as an NSK generic process: COMPLETED

OSS monitor process defined as an NSK generic process: STARTING SCF-> ADD PROCESS #ZPMON, PROGRAM \$SYSTEM.SYSTEM.OSSMON, NAME \$ZPMON, HOMETERM \$ZHOME, STARTMODE SYSTEM, AUTORESTART 5, CPU FIRST OSS monitor process defined as an NSK generic process: COMPLETED

security manager process (\$ZSMP) startup: STARTING SCF-> START PROCESS \$ZZKRN.#ZSMP security manager process (\$ZSMP) startup: COMPLETED

NULL process (\$NULL) startup: STARTING SCF-> START PROCESS \$ZZKRN.#NULL NULL process (\$NULL) startup: COMPLETED OSS monitor process (\$ZPMON) startup: STARTING

SCF-> START PROCESS \$ZZKRN.#ZPMON

OSS monitor process (\$ZPMON) startup: COMPLETED

Configuration of OSS servers: STARTING SCF-> ASSUME PROCESS \$ZPMON SCF-> ALTER SERVER #ZMSGQ, CPU 2, BACKUPCPU 3 SCF-> ALTER SERVER #ZPNS, CPU 0, BACKUPCPU 1 Configuration of OSS servers: COMPLETED

> OSS CONFIGURATION SUMMARY Subsystem Settings for \NODE1 Filesets, Mount Points and Associated Name Servers

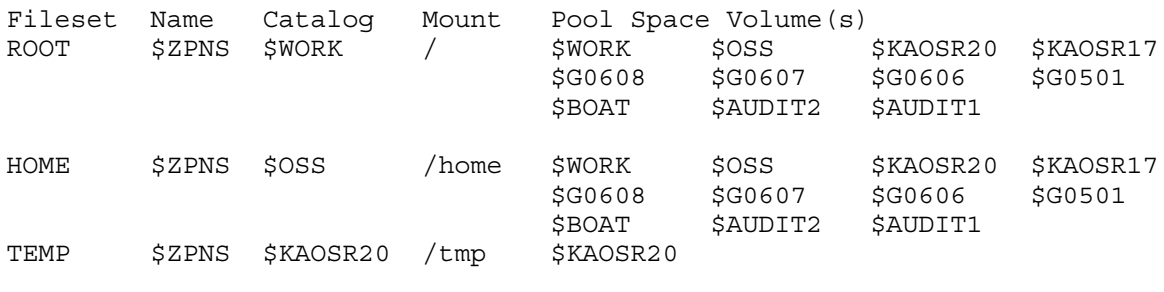

\$ZZSTO.INTERNAL-DISK profile setting for OSSCaching: ON

Do you want to configure the OSS filesets as shown above? <yes/[NO]>: **yes**

Configuration of the ROOT fileset: STARTING SCF-> ALTER DISK \$WORK, OSSCaching ON SCF-> ALTER DISK \$OSS, OSSCaching ON SCF-> ASSUME PROCESS \$ZPMON SCF-> ALTER FILESET ROOT, CATALOG \$WORK, BUFFERED LOG, POOL ROOTPOOL Configuration of the ROOT fileset: COMPLETED

Startup of the ROOT fileset: STARTING SCF-> START FILESET \$ZPMON.ROOT Startup of the ROOT fileset: COMPLETED

Installation of OSS archive files from \$SYSTEM.ZOSSUTL: STARTING TACL> \$SYSTEM.ZOSSUTL.COPYOSS \$SYSTEM.ZOSSUTL /bin/chmod 777 /bin/replace /bin/replace /bin/rm -f /bin/replace Installation of OSS archive files from \$SYSTEM.ZOSSUTL: COMPLETED

Configuration of the HOME fileset: STARTING /bin/mkdir /home SCF-> ADD FILESET HOME, CATALOG \$OSS, NAMESERVER #ZPNS, BUFFERED LOG, POOL HOME POOL, MNTPOINT "/home" Configuration of the HOME fileset: COMPLETED

Configuration of the TEMP fileset: STARTING SCF-> ADD FILESET TEMP, CATALOG \$KAOSR20, BUFFERED CREATE, POOL TEMPPOOL, MNTPO INT "/tmp" Configuration of the TEMP fileset: COMPLETED

Startup of servers and filesets managed by the OSS monitor: STARTING SCF-> ASSUME PROCESS \$ZPMON SCF-> START SERVER #ZMSGQ SCF-> START FILESET HOME SCF-> START FILESET TEMP

Startup of servers and filesets managed by the OSS monitor: COMPLETED

Creation of the /etc/profile file: STARTING /bin/cp /etc/profile.sample /etc/profile Creation of the /etc/profile file: COMPLETED

OSS merge whatis execution: STARTING /bin/merge\_whatis OSS merge whatis execution: COMPLETED

NOTICE - TCP/IP installation location is \$ALTSYS.TCPLOC. Creation of symbolic links to TCP/IP configuration files: STARTING Creation of symbolic links to TCP/IP configuration files: COMPLETED

OSS subsystem validation: STARTING /bin/find / -WNOE -WNOG -type d -print > /tmp/oss.tree.17JAN2001.\NODE1 /bin/find / -WNOE -WNOG -type d -print > /G/SYSTEM/ZOSSINS/OSSTREEC TACL> CToEdit \$SYSTEM.ZOSSINS.OSSTREEC , \$SYSTEM.ZOSSINS.OSSTREE

OSS subsystem validation: COMPLETED

#### OSS CONFIGURATION SUMMARY Subsystem Settings for \NODE1 Servers, Subsystem Processes and other Information

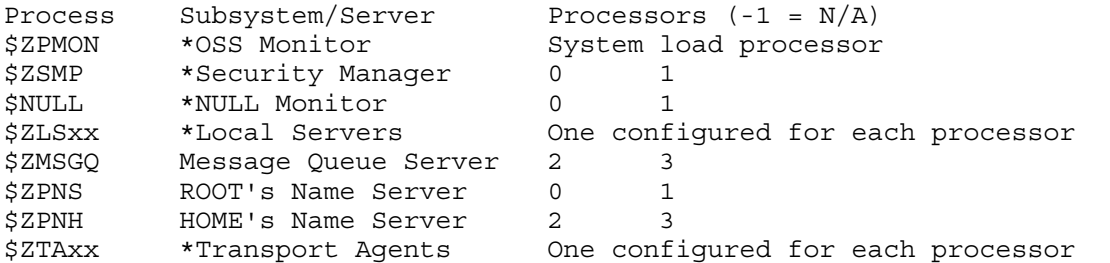

Processes with asterisks (\*) cannot be modified using this utility. Active 0<--CPU Status-->15 TSV Archive location: \$SYSTEM.ZOSSUTL Processors: 1111,0000,0000,0000

Filesets, Mount Points and Associated Name Servers

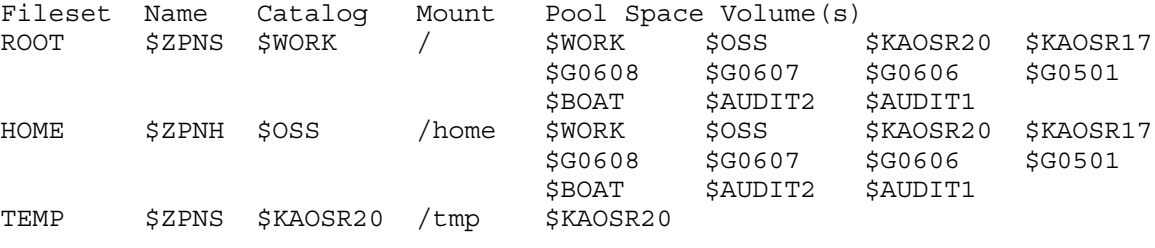

\$ZZSTO.INTERNAL-DISK profile setting for OSSCaching: ON

#### Disk Volumes for Filesets

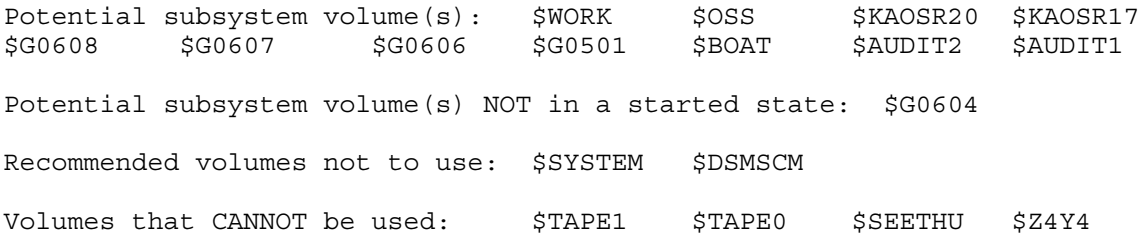

NOTICE - Additional steps to consider now that this utility has completed:

> - Consider altering the default FsckCPU and Report settings values. Use 'SCF INFO SUBSYS \$ZPMON' to find the current default values and refer to the OSS Management and Operations Guide to alter these settings.

> - Consider creating the system's default /etc/printcap file for the lp, lpstat and cancel commands. Refer to the /etc/printcap.sample file and to the OSS Management and Operations Guide.

 - Consider using the merge\_whatis utility for the whatis and apropos commands. Use '/bin/find / -WNOE -WNOG -name cat[1-8]' to locate additional merge\_whatis database files and refer to the OSS Management and Operations Guide.

 - Consider OSS sockets support. Refer to the OSS Management and Operations Guide.

 - Consider using the inetd utility by configuring the inetd.conf file and refer to the OSS Management and Operations Guide.

 - Consider installing other products by referring to the appropriate manual.

 - Consider creating an initial working directory for each user accessing the OSS environment. Also consider creating a user's printcap and user's profile (.profile) file. Refer to the OSS Management and Operations Guide.

 - Consider setting the security on directories, such as the /tmp, /usr/tmp and /var/tmp directories. Refer to the OSS Management and Operations Guide.

Installation of the OSS subsystem on \NODE1: COMPLETED

For execution results, review the \$SYSTEM.ZOSSINS.OSSJOURN file. OSSSETUP finished.

NOTE: In ["Interactive-Mode](#page-28-0) OSSSETUP Session" (above), the EASYSETUP^TCPIP^SUBVOL param is used to specify a location other than \$SYSTEM.ZTCPIP to create symbolic links to TCP/IP configuration files. This feature is available beginning with the T0585H01^AAF SPR, present in the J06.16 and H06.27 RVUs. See ["Overview"](#page-19-1) (page 20) for details.

# After OSSSETUP Completes

- <span id="page-32-0"></span>1. Finish configuring the OSS environment as described in "Completing a Preconfigured Basic OSS Environment" in "Manually Setting Up an OSS Environment" in the *Open System Services Management and Operations Guide*. These tasks include:
	- Starting an OSS shell
	- Customizing the general profile (/etc/profile) file
	- Configuring and starting network services such as TCP/IP and inetd
	- Configuring and starting the cron process
	- Securing the fileset mount points (/bin, /etc, /var, /tmp, and /home) to ensure that they have security permissions consistent with your site's security policies.
	- Updating the whatis database (merge whatis) from additional directories, if any, for the OSS shell apropos, man, and whatis commands. The OSSSETUP utility automatically creates the whatis database from the /usr/share/man directory; however, you can update the whatis database from other directories.
	- Setting up printers
	- Configuring OSS users
- <span id="page-32-2"></span><span id="page-32-1"></span>2. Install OSS files for products that use OSS but do not use the ZOSSUTL subvolume to install their OSS product files. For example, both HP NonStop Distributed Computing Environment (DCE) and NonStop SQL/MX use the pax utility to copy a file from a Guardian subvolume into the OSS file system and then use the copied file to install more files for the product. (For instructions, see the manuals for those products.)
- 3. (Optional) Customize your configuration; for example, enable Safeguard auditing of OSS files. (For instructions, see the *Open System Services Management and Operations Guide*.)

# <span id="page-33-0"></span>3 OSSREMOV Utility

<span id="page-33-5"></span><span id="page-33-4"></span><span id="page-33-3"></span>The OSSREMOV utility removes the components of an OSS subsystem; that is, it removes the server processes and filesets that the OSS Monitor (\$ZPMON) manages. OSSREMOV does not remove the INITIAL-DIRECTORY settings for the users, which the security manager (\$ZSMP) manages.

Usage Considerations:

- HP recommends that you log on with the super ID to run OSSREMOV.
- The OSSREMOV utility, the files it accesses, and the processes it stops must be appropriately secured for access by users other than the super ID, according to your site's security guidelines. See "Licensing the OSS Monitor to the Super Group" in the *Open System Services Management and Operations Guide* for a possible approach.
- <span id="page-33-6"></span>• OSSREMOV is on the installation subvolume ZOSSINS. You must run OSSREMOV from ZOSSINS. You cannot use this command from a remote Expand node.
- The OSSREMOV utility should be used when the OSSSETUP utility does not complete a successful configuration.
- The OSSREMOV utility does not back up any files from the OSS file system before removing filesets.
- The OSSREMOV utility removes all OSS files and all fileset catalogs. As a result, it also removes any directories or files kept in the OSS file system by products such as NonStop SQL/MX or iTP WebServer.
- The OSSREMOV utility prompts you to determine whether it should remove the security manager server process \$ZSMP and the \$NULL process. These processes are often required by other products and usually should be allowed to continue running. OSSREMOV uses the Safeguard SAFECOM program to stop \$ZSMP to ensure that \$ZSMP does not restart itself. If your site has not licensed Safeguard, either do not use OSSREMOV or respond "no" to its prompt about stopping \$ZSMP.

If you used OSSSETUP to configure \$ZSMP or you manually configured \$ZSMP as a generic process using the recommended values defined in "Starting the OSS Monitor as a Persistent Process" in the *Open System Services Management and Operations Guide*, \$ZSMP will not restart itself because its AUTORESTART value is 0. If \$ZSMP does not have an AUTORESTART value of 0, use the SCF ABORT command and then the SAFECOM STOP command to permanently stop \$ZSMP.

- The OSSREMOV utility skips the tasks for any portions of the OSS configuration that are no longer present to be removed and continues processing until all detectable portions have been removed.
- The OSSREMOV utility does not remove users or user attributes such as INITIAL-DIRECTORY from the security database.
- <span id="page-33-1"></span>The OSSREMOV utility does not restore storage subsystem OSSCACHING settings for disk volumes used in storage pools to their values before OSSSETUP was run. Modified values are retained unless you subsequently restore them manually. You can determine which settings were changed by OSSSETUP from the OSSJOURN file.

## Status and Error Messages

<span id="page-33-2"></span>The status messages that OSSREMOV displays are described in [Appendix](#page-45-0) B (page 46). The error messages that OSSREMOV displays are described in [Appendix](#page-48-0) C (page 49).

# Running OSSREMOV

To use OSSREMOV:

NOTE: The examples in this procedure show the prompts that OSSREMOV displays but not the status messages. [Example](#page-36-0) 9 (page 37) shows an OSSREMOV session with status messages.

1. Find any executing OSS processes by entering this command at the OSS shell prompt: ps -ea

If any OSS processes are executing, stop them. (For instructions, see the *Open System Services Management and Operations Guide*.)

2. Ensure that the INITIAL-DIRECTORY settings for all users have been removed. (For instructions, see the *Safeguard Reference Manual*.)

If not all users' INITIAL-DIRECTORY settings have been removed, and you tell OSSREMOV to remove the security manager (\$ZSMP), then you must do the following after you run OSSREMOV:

- <span id="page-34-0"></span>a. Restart \$ZSMP manually.
- b. Remove all users' INITIAL-DIRECTORY settings.
- 3. Remove any OSS files that contain SQL/MP code (and the corresponding SQL/MP catalog entry).
- 4. If you have installed the SPI definition files on a volume other than \$SYSTEM, enter this command at the TACL prompt:

PARAM EASYSETUP^EMSVOL \$*vol-name*

where *vol-name* is the name of the volume on which Event Management Service (EMS) subvolume (ZSPIDEF) resides. This subvolume must contain the event definition files ZOSSTACL and ZEMSTACL. The default value for this param is \$SYSTEM. You are not required to have installed SPI definition files, but if the SPI definition files are not installed in the specified location, this utility will not generate EMS events. For more information about this param and about enabling EMS event logging, see Table 3 [\(page](#page-14-2) 15).

- 5. If you want OSSREMOV to remove the \$NULL, \$ZSMP, or both \$NULL and \$ZSMP processes, enter one of these commands at the TACL prompt:
	- PARAM EASYSETUP^STARTUP \$NULL
	- PARAM EASYSETUP^STARTUP \$ZSMP
	- PARAM EASYSETUP^STARTUP "\$ZSMP \$NULL"

For more information about this param, see Table 3 [\(page](#page-14-2) 15).

6. Enter this command at a TACL prompt:

[RUN] OSSREMOV

7. OSSREMOV displays its start-up message, a warning message, and a prompt similar to this: OSSREMOV - T0585H01 (01DEC2008) - December 10, 2008 17:47:05 System \NODE1

(C)2002 Compaq (C)2003, 2004 Hewlett-Packard Development Company, L.P.

Removal of the OSS subsystem on \NODE1: STARTING

\*\*\*\*\*\*\*\*\*\*\*\*\*\*\*\*\*\*\*\*\*\*\*\*\*\*\*\*\*\*\*\*\*\*\*\*\*\*\*\*\*\*\*\*\*\*\*\*\*\*\*\*\*\*\*\*\*\*\*\*\*\*\*\*\* WARNING -- You are about to remove OSS from this system. This entails removing ALL OSS data files on this system. This may have grave consequences. Make sure no users are using the OSS environment and all OSS applications have been terminated. Executing this utility is similar to issuing the follow NSK or OSS command, respectively:

TACL> FUP PURGE \$\*.\*.\* OSS> /bin/rm -fr /

ARE YOU SURE YOU WANT TO CONTINUE WITH THIS ACTION?

\*\*\*\*\*\*\*\*\*\*\*\*\*\*\*\*\*\*\*\*\*\*\*\*\*\*\*\*\*\*\*\*\*\*\*\*\*\*\*\*\*\*\*\*\*\*\*\*\*\*\*\*\*\*\*\*\*\*\*\*\*\*\*\*\*

Continue? <yes/[NO]>:

Respond either Yes or No (case is ignored) or by pressing Return (which is equivalent to responding No). If unsure, respond No.

8. If you responded No, OSSREMOV terminates. If you responded Yes, OSSREMOV displays this prompt:

```
Confirm? <yes/[NO]>:
```
Respond either Yes or No (case is ignored) or by pressing Return (which is equivalent to responding No). If unsure, respond No.

<span id="page-35-0"></span>9. If you respond No, OSSREMOV terminates. If you respond Yes, OSSREMOV may display this prompt:

```
Do you want the NULL process ($NULL) completely removed? <yes/[NO]>:
```
CAUTION: It is no longer required to start \$NULL before starting the OSS Monitor; however, Δ many applications use \$NULL, and they might not work correctly if OSSREMOV removes it.

Respond either Yes or No (case is ignored) or by pressing Return (which is equivalent to responding No). If unsure, respond No.

<span id="page-35-1"></span>10. OSSREMOV may display this prompt:

```
Do you want the security manager process ($ZSMP) completely removed? <yes/[NO]>:
```
CAUTION: It is no longer required to start \$ZSMP before starting the OSS Monitor; however, Δ Safeguard uses \$ZSMP. If your system uses Safeguard and OSSREMOV removes \$ZSMP, you will have difficulty accessing Guardian files.

Respond either Yes or No (case is ignored) or by pressing Return (which is equivalent to responding No). If unsure, respond No.

If either \$ZSMP or \$NULL is missing and the EASYSETUP^STARTUP param is set, then OSSREMOV will start that missing process.

Process missing. security manager process (\$ZSMP) startup: STARTING SCF-> START PROCESS \$ZZKRN.#ZSMP

security manager process (\$ZSMP) startup: COMPLETED

If OSSREMOV starts \$ZSMP, OSSREMOV will stop \$ZSMP before OSSREMOV itself stops.

OSSREMOV removes the OSS subsystem.

[Example](#page-36-0) 9 (page 37) shows an OSSREMOV session, including the prompts and status messages. User input is shown in bold.

#### <span id="page-36-0"></span>Example 9 OSSREMOV Session

<span id="page-36-1"></span>\$SYSTEM ZOSSINS 24> **ossremov**

OSSREMOV - T0585H01 (01DEC2008) - December 10, 2008 15:45:05 System \NODE1 (C)2002 Compaq (C)2003, 2004 Hewlett-Packard Development Company, L.P. Removal of the OSS subsystem on \NODE1: STARTING \*\*\*\*\*\*\*\*\*\*\*\*\*\*\*\*\*\*\*\*\*\*\*\*\*\*\*\*\*\*\*\*\*\*\*\*\*\*\*\*\*\*\*\*\*\*\*\*\*\*\*\*\*\*\*\*\*\*\*\*\*\*\*\*\* WARNING -- You are about to remove OSS from this system. This entails removing ALL OSS data files on this system. This may have grave consequences. Make sure no users are using the OSS environment and all OSS applications have been terminated. Executing this utility is similar to issuing the follow NSK or OSS command, respectively: TACL> FUP PURGE \$\*.\*.\* OSS> /bin/rm -fr / ARE YOU SURE YOU WANT TO CONTINUE WITH THIS ACTION? \*\*\*\*\*\*\*\*\*\*\*\*\*\*\*\*\*\*\*\*\*\*\*\*\*\*\*\*\*\*\*\*\*\*\*\*\*\*\*\*\*\*\*\*\*\*\*\*\*\*\*\*\*\*\*\*\*\*\*\*\*\*\*\*\* Continue? <yes/[NO]>: **yes** Confirm? <yes/[NO]>: **yes** Do you want the NULL process (\$NULL) completely removed? <yes/[NO]>: **yes** Do you want the security process (\$ZSMP) completely removed? <yes/[NO]>: **yes** Shutdown of all OSS servers and filesets: STARTING SCF-> STOP FILESET \$ZPMON.\* SCF-> STOP SERVER \$ZPMON.#ZMSGQ Shutdown of all OSS : COMPLETED Removal of all filesets: STARTING TACL> FSCK PURGE CATALOG \$WORK.ZX000000 TACL> FSCK PURGE CATALOG \$OSS.ZX000001 TACL> FSCK PURGE CATALOG \$KAOSR20.ZX000002 Removal of all filesets: COMPLETED Shutdown of the OSS monitor process (\$ZPMON): STARTING SCF-> ABORT PROCESS \$ZZKRN.#ZPMON Shutdown of the OSS monitor process (\$ZPMON): COMPLETED Removal of the OSS monitor process (\$ZPMON) as a generic process: STARTING SCF-> DELETE PROCESS \$ZZKRN.#ZPMON Removal of the OSS monitor process (\$ZPMON) as a generic process: COMPLETED Shutdown of the NULL process (\$NULL): STARTING SCF-> ABORT PROCESS \$ZZKRN.#NULL Shutdown of the NULL process (\$NULL): COMPLETED Removal of the NULL process (\$NULL) as a generic process: STARTING SCF-> DELETE PROCESS \$ZZKRN.#NULL Removal of the NULL process (\$NULL) as a generic process: COMPLETED Shutdown of the security manager process (\$ZSMP): STARTING SCF-> ABORT PROCESS \$ZZKRN.#ZSMP TACL> SAFECOM STOP Shutdown of the security manager process (\$ZSMP): COMPLETED Removal of the security manager process (\$ZSMP) as a generic process: STARTING SCF-> DELETE PROCESS \$ZZKRN.#ZSMP Removal of the security manager process (\$ZSMP) as a generic process: COMPLETED Removal of all OSS configuration database files: STARTING TACL> FUP PURGE \$SYSTEM.ZXOSSMON.ZOSS\* ! TACL> FUP PURGE \$SYSTEM.ZXOSSMON.ROOTPOOL ! TACL> FUP PURGE \$SYSTEM.ZXOSSMON.HOMEPOOL !

 TACL> FUP PURGE \$SYSTEM.ZXOSSMON.TEMPPOOL ! Removal of all OSS configuration database files: COMPLETED

Validation that the OSS subsystem is removed: STARTING Validation that the OSS subsystem is removed: COMPLETED

Removal of the OSS subsystem on \NODE1: COMPLETED OSSREMOV finished.

# <span id="page-38-0"></span>4 STARTOSS Utility

<span id="page-38-2"></span>The STARTOSS utility starts the OSS processes, servers, and filesets named in the OSSINFIL file. If the OSSINFIL file does not exist, STARTOSS creates it by copying the OSSINF file (for a description of the OSSINF file, see Table 2 [\(page](#page-13-0) 14)).

STARTOSS is intended for use after a system load or after the STOPOSS utility has been used. Usage Considerations:

- HP recommends that you log on with a user ID in the SUPER group ID to run STARTOSS.
- The STARTOSS utility, the files it accesses, and the processes it stops must be appropriately secured for access by users other than the super ID, according to your site's security guidelines. See "Licensing the OSS Monitor to the Super Group" in the *Open System Services Management and Operations Guide* for a possible approach.
- <span id="page-38-3"></span>• STARTOSS is on the installation subvolume ZOSSINS. You must run STARTOSS from ZOSSINS. You cannot use this command from a remote Expand node.
- The OSS Monitor does not use the \$NULL process or require the \$ZSMP process for its own startup. However, not starting \$NULL or \$ZSMP could affect the functioning of other products or subsystems.
- Fileset mount points should be checked after all filesets are started to ensure that they have security permissions consistent with your site's security policies. The OSS shell chmod command can be used to modify permissions as necessary.
- You can embed the STARTOSS command in a system startup file as follows:

```
== Start the OSS subsystem, filesets, and servers:
#Push #Defaults
Volume $SYSTEM.ZOSSINS
Run STARTOSS
#Pop #Defaults
```
<span id="page-38-1"></span>The keyword Run is optional, but it is required if #PMSEARCHLIST does not include #DEFAULTS.

# Running STARTOSS

1. If you have installed the SPI definition files on a volume other than \$SYSTEM, enter this command at the TACL prompt:

PARAM EASYSETUP^EMSVOL \$*vol-name*

where *vol-name* is the name of the volume on which Event Management Service (EMS) subvolume (ZSPIDEF) resides. This subvolume must contain the event definition files ZOSSTACL and ZEMSTACL. The default value for this param is \$SYSTEM. You are not required to have installed SPI definition files, but if the SPI definition files are not installed in the specified location, this utility will not generate EMS events. For more information about this param and about enabling EMS event logging, see Table 3 [\(page](#page-14-2) 15).

- 2. If you want STARTOSS to start the \$NULL, \$ZSMP, or both \$NULL and \$ZSMP processes, enter one of these commands at the TACL prompt:
	- PARAM EASYSETUP^STARTUP \$NULL
	- PARAM EASYSETUP^STARTUP \$ZSMP
	- PARAM EASYSETUP^STARTUP "\$ZSMP \$NULL"

For more information about this param, see Table 3 [\(page](#page-14-2) 15).

- 3. Run STARTOSS by entering this command at a TACL prompt:
	- [RUN] STARTOSS

<span id="page-39-7"></span>If these processes are not running, STARTOSS starts them from TACL:

<span id="page-39-5"></span><span id="page-39-2"></span>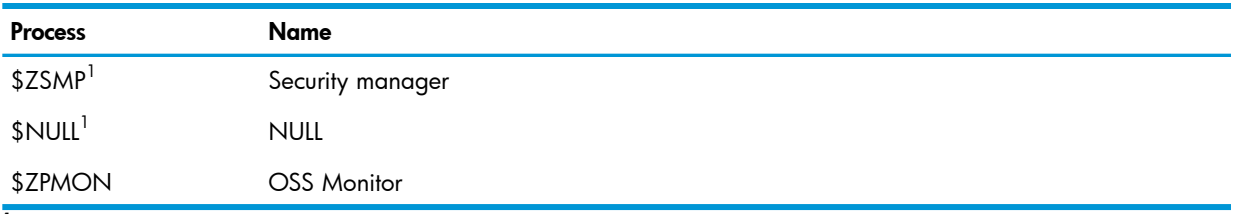

<span id="page-39-4"></span><sup>1</sup> \$ZSMP and \$NULL are only started if the EASYSETUP^STARTUP param specifies that process.

If these processes and filesets specified by the OSSINFIL file are not running, STARTOSS starts them.

- <span id="page-39-3"></span>• \$ZMSGQ
- ROOT
- HOME
- TEMP

<span id="page-39-0"></span>You can add files to the OSSINFIL file. For instructions, see the *Open System Services Management and Operations Guide*).

## Status and Error Messages

The status messages that STARTOSS displays are described in [Appendix](#page-45-0) B (page 46).

The error messages that STARTOSS displays are described in [Appendix](#page-48-0) C (page 49).

<span id="page-39-6"></span><span id="page-39-1"></span>[Example](#page-39-1) 10 shows a STARTOSS session, including the status messages. User input is shown in bold.

#### Example 10 STARTOSS Session

\$SYSTEM ZOSSINS 36> **startoss** STARTOSS - T0585H01 (01DEC2008) - December 9, 2008 16:46:05 System \NODE1 (C)2002 Compaq (C)2003, 2004 Hewlett-Packard Development Company, L.P. Startup of the OSS subsystem on \NODE1: STARTING Startup of servers and filesets managed by the OSS monitor: STARTING SCF-> ASSUME PROCESS \$ZPMON TACL> FUP DUP \$SYSTEM.ZOSSINS.OSSINF, \$SYSTEM.ZOSSINS.OSSINFIL SCF-> START SERVER #ZMSGQ SCF-> START FILESET ROOT SCF-> START FILESET HOME SCF-> START FILESET TEMP Startup of servers and filesets managed by the OSS monitor: COMPLETED Startup of the OSS subsystem on \NODE1: COMPLETED STARTOSS finished.

# <span id="page-40-0"></span>5 STOPOSS Utility

<span id="page-40-2"></span>The STOPOSS utility stops the OSS filesets (but not the OSS processes).

Usage Considerations:

- HP recommends that you log on with a user ID in the SUPER group ID to run STOPOSS.
- The STOPOSS utility, the files it accesses, and the processes it stops must be appropriately secured for access by users other than the super ID, according to your site's security guidelines. See "Licensing the OSS Monitor to the Super Group" in the *Open System Services Management and Operations Guide* for a possible approach.
- <span id="page-40-3"></span>• STOPOSS is on the installation subvolume ZOSSINS. You must run STOPOSS from ZOSSINS.
- If \$ZSMP and/or \$NULL are specified in the EASYSETUP^STARTUP PARAM and are not running, or if \$ZPMON is not running when STOPOSS is run, STOPOSS starts the missing process so that it can complete its function, then stops the process again before completing.

If you used OSSSETUP to configure \$ZSMP or you manually configured \$ZSMP as a generic process using the recommended values defined in "Starting the OSS Monitor as a Persistent Process" in the *Open System Services Management and Operations Guide*, \$ZSMP will not restart itself because its AUTORESTART value is 0. If \$ZSMP does not have an AUTORESTART value of 0, you must use the SCF ABORT command and then the SAFECOM STOP command to permanently stop \$ZSMP.

- The OSS Monitor does not use the \$NULL process or require the \$ZSMP process for its own startup. However, stopping \$NULL or \$ZSMP could affect the functioning of other products or subsystems.
- You can embed the STOPOSS command in a system shutdown file as follows:

== Stop the OSS subsystem, filesets, and servers: #Push #Defaults Volume \$SYSTEM.ZOSSINS Run STOPOSS #Pop #Defaults

<span id="page-40-1"></span>The keyword Run is optional, but it is required if #PMSEARCHLIST does not include #DEFAULTS.

# Running STOPOSS

To use STOPOSS:

1. If you have installed the SPI definition files on a volume other than \$SYSTEM, enter this command at the TACL prompt:

PARAM EASYSETUP^EMSVOL \$*vol-name*

where *vol-name* is the name of the volume on which Event Management Service (EMS) subvolume (ZSPIDEF) resides. This subvolume must contain the event definition files ZOSSTACL and ZEMSTACL. The default value for this param is \$SYSTEM. You are not required to have installed SPI definition files, but if the SPI definition files are not installed in the specified location, this utility will not generate EMS events. For more information about this param and about enabling EMS event logging, see Table 3 [\(page](#page-14-2) 15).

- 2. If you want STOPOSS to stop the \$NULL, \$ZSMP, or both \$NULL and \$ZSMP processes, enter one of these commands at the TACL prompt:
	- PARAM EASYSETUP^STARTUP \$NULL
	- PARAM EASYSETUP^STARTUP \$ZSMP
	- PARAM EASYSETUP^STARTUP "\$ZSMP \$NULL"

For more information about this param, see Table 3 [\(page](#page-14-2) 15).

<span id="page-41-5"></span>3. Run STOPOSS either by entering this command at a TACL prompt or by putting this command in the operating system's shutdown file:

[RUN] STOPOSS

<span id="page-41-6"></span>If these processes are not running, STOPOSS starts them from TACL so that STOPOSS can complete its function, and then stops them again before completing:

<span id="page-41-4"></span><span id="page-41-2"></span>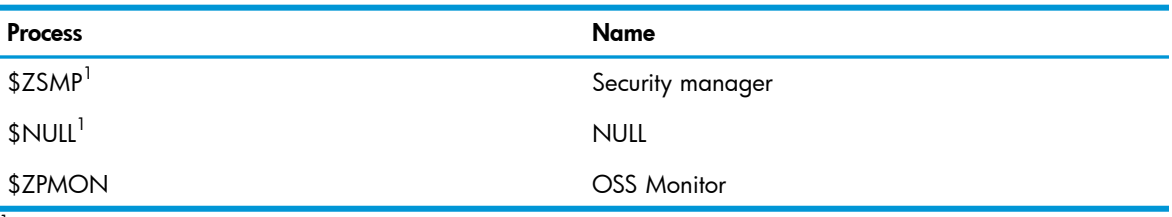

<span id="page-41-3"></span><span id="page-41-0"></span><sup>1</sup> \$ZSMP and \$NULL are only stopped if the EASYSETUP^STARTUP param specifies that process.

# Status and Error Messages

<span id="page-41-1"></span>The status messages that STOPOSS displays are described in [Appendix](#page-45-0) B (page 46) The error messages that STOPOSS displays are described in [Appendix](#page-48-0) C (page 49).

## Example STOPOSS Sessions

[Example](#page-42-0) 11 (page 43) and [Example](#page-42-1) 12 (page 43) show STOPOSS sessions, including the status messages. User input is shown in bold.

#### <span id="page-42-0"></span>Example 11 STOPOSS Session With EASYSETUP^STARTUP param Set With \$NULL and \$ZSMP

<span id="page-42-2"></span>TACL> param EASYSETUP^STARTUP "\$ZSMP \$NULL" TACL> stoposs NOTICE - No EasySetup EMS events will be generated. STOPOSS - T0585H01 (01DEC2008) - December 10, 2008 17:47:05 System \NODE1 (C)2002 Compaq (C)2003, 2004 Hewlett-Packard Development Company, L.P. Shutdown of the OSS subsystem on \NODE1: STARTING Process missing. security manager process (\$ZSMP) startup: STARTING TACL> OSMP / NAME \$ZSMP, NOWAIT, CPU 0, TERM \$ZHOME/ 1 security manager process (\$ZSMP) startup: COMPLETED Process missing. NULL process (\$NULL) startup: STARTING TACL> NULL / NAME \$NULL, NOWAIT, CPU 0, TERM \$ZHOME, PRI 180 / 1 NULL process (\$NULL) startup: COMPLETED Shutdown of all OSS filesets: STARTING SCF-> STOP FILESET \$ZPMON.\* Shutdown of all OSS filesets: COMPLETED Shutdown of the NULL process (\$NULL): STARTING TACL> STOP \$NULL Shutdown of the NULL process (\$NULL): COMPLETED Shutdown of the security manager process (\$ZSMP): STARTING TACL> SAFECOM STOP Shutdown of the security manager process (\$ZSMP): COMPLETED

<span id="page-42-1"></span>Shutdown of the OSS subsystem on \NODE1: COMPLETED STOPOSS finished

#### Example 12 STOPOSS Session Without EASYSETUP^STARTUP param

TACL> param EASYSETUP^STARTUP .\$null \$zsmp. TACL> clear param easysetup^startup TACL> param TACL> stoposs NOTICE - No EasySetup EMS events will be generated. STOPOSS - T0585H01 (01DEC2008) - December 10, 2008 17:47:05 System \NODE1 (C)2002 Compaq (C)2003, 2004 Hewlett-Packard Development Company, L.P. Shutdown of the OSS subsystem on \NODE1: STARTING Shutdown of all OSS filesets: STARTING SCF-> STOP FILESET \$ZPMON.\* Shutdown of all OSS filesets: COMPLETED Shutdown of the OSS subsystem on \NODE1: COMPLETED STOPOSS finished.

# <span id="page-43-0"></span>A Default OSS Configurations

<span id="page-43-12"></span>For more detailed information about the default configurations and preconfigured OSS environments, see the *OpenSystem Services Management and Operations Guide*.

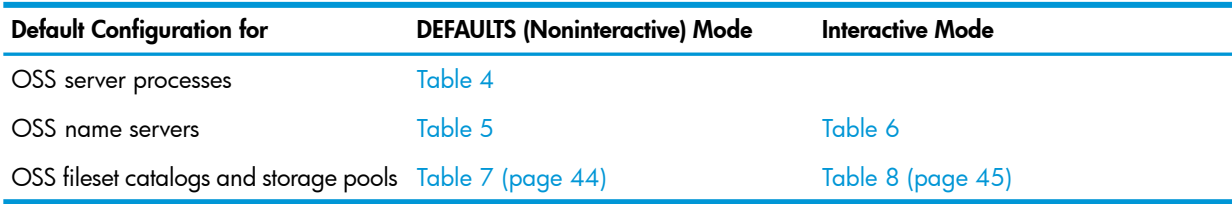

### <span id="page-43-1"></span>Table 4 Default Configuration for OSS Server Processes

<span id="page-43-17"></span><span id="page-43-11"></span><span id="page-43-8"></span><span id="page-43-5"></span>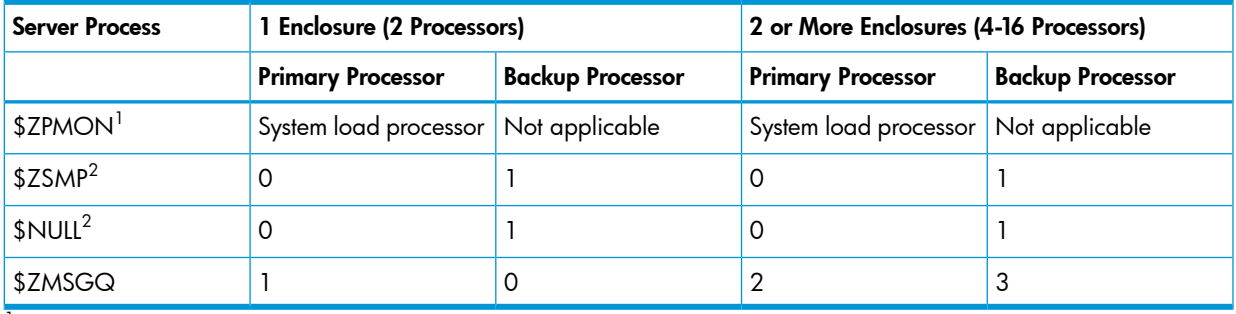

<span id="page-43-15"></span><span id="page-43-7"></span><span id="page-43-2"></span><sup>1</sup> Configured as a NonStop Kernel generic process

 $^2\,$  \$NULL and \$ZSMP only configured if the EASYSETUP^STARTUP param is set with \$NULL, \$ZSMP or both before the OSSSETUP utility is executed

#### Table 5 Default Configuration for OSS Name Servers (DEFAULTS Mode)

<span id="page-43-3"></span>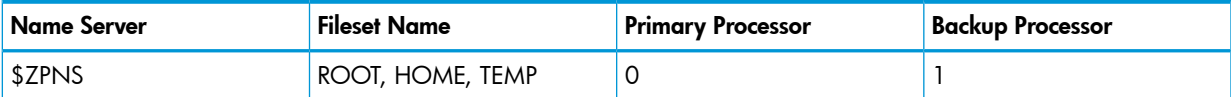

#### Table 6 Default Configuration for OSS Name Servers (Interactive Mode)

<span id="page-43-10"></span><span id="page-43-9"></span><span id="page-43-4"></span>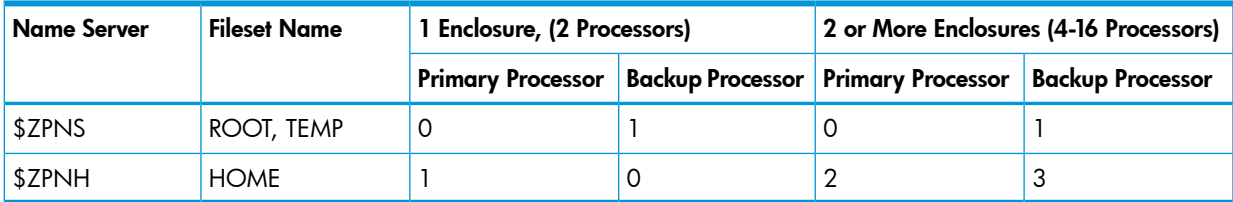

#### <span id="page-43-16"></span><span id="page-43-14"></span><span id="page-43-13"></span><span id="page-43-6"></span>Table 7 Default Configuration for OSS Fileset Catalogs and Storage Pools (DEFAULTS Mode)

<span id="page-43-18"></span>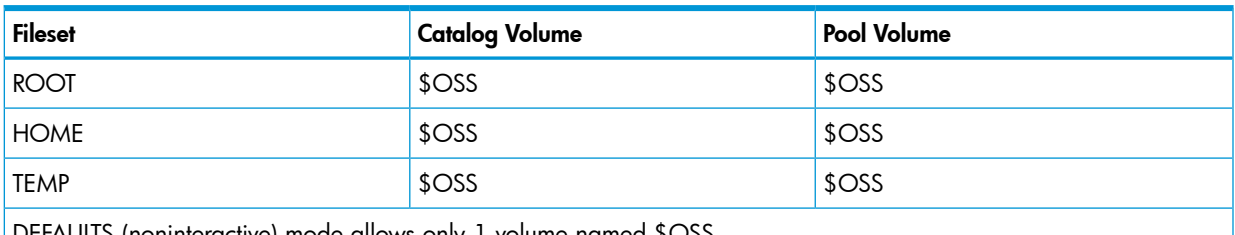

 $\cdot$ AULIS (noninteractive) mode allows only 1 volume named  $\$O$ SS.

In [Table](#page-44-0) 8, *DISK1*, *DISK2*, and *DISK3* refer to the first three disk volumes from the set of volumes available for use in storage-pool files.

<span id="page-44-4"></span><span id="page-44-3"></span><span id="page-44-2"></span><span id="page-44-1"></span>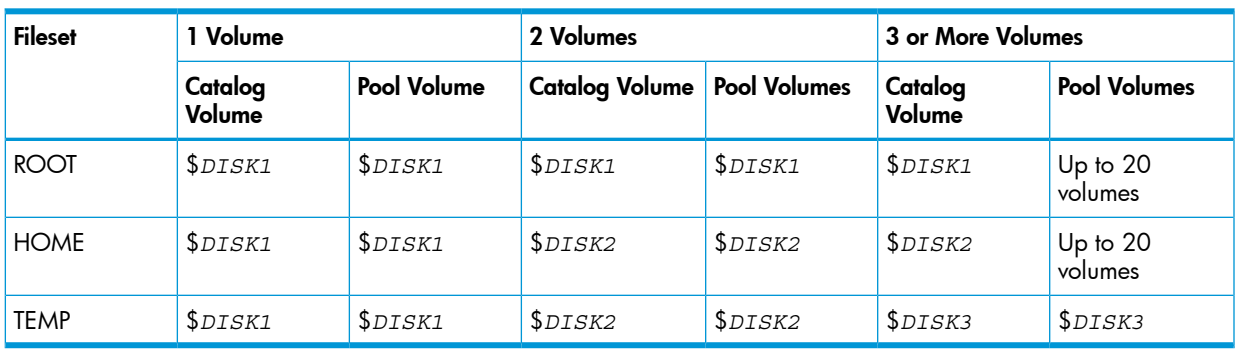

# <span id="page-44-0"></span>Table 8 Default Configuration for OSS Fileset Catalogs and Storage Pools (Interactive Mode)

# <span id="page-45-0"></span>B OSS EasySetup Status Messages

<span id="page-45-9"></span>The OSS EasySetup utilities display status messages on these devices:

- <span id="page-45-6"></span>• Your home terminal
- <span id="page-45-4"></span>• The \$0 and \$ZLOG processes, which collect Event Management Service (EMS) events, provided the EASYSETUP^EMSVOL param is set

<span id="page-45-8"></span>OSSSETUP also writes status messages to OSSJOURN, a journal file that it creates on the volume and subvolume from which you invoke OSSSETUP.

Sections:

- "Event [Management](#page-45-1) Service (EMS) Events"
- "Start-Up and Finished [Messages"](#page-45-2) (page 46)
- <span id="page-45-1"></span>• "Other Status [Messages"](#page-46-0) (page 47)

## Event Management Service (EMS) Events

The *event-id* of an EMS event generated by an OSS EasySetup utility is:

```
TANDEM.OSS.D30 000010 USER NOTICE (user-id) : utility-name : text
user-id
```
is the user ID of the user executing the utility.

*utility-name*

is the utility—either STARTOSS, STOPOSS, OSSSETUP, or OSSREMOV.

<span id="page-45-3"></span>*text*

describes the EMS event.

Example 13 Event Management Service (EMS) Event

```
02-01-17 15:00:16 \NODE1.$Z8SZ TANDEM.OSS.D30 000010 USER NOTICE
                                (SUPER.SUPER) :
                                STOPOSS : \NODE1.$Z8SZ:18310253 : Shutdown
                                 of the OSS subsystem on \NODE1: COMPLETED
```
# Start-Up and Finished Messages

<span id="page-45-5"></span>When you start an OSS EasySetup utility, it displays a message of the form: *utility* - T0585*version* (*vproc-date*) - *date time* System \*node*

© Copyright 2001 Hewlett-Packard Development Company L.P.

When an OSS EasySetup utility finishes, it displays a message of the form: *utility* finished.

*utility*

is either OSSSETUP, OSSREMOV, STARTOSS, or STOPOSS.

*version*

is the product version of *utility*; for example, G07.

*vproc-date*

is the RVU date of *vproc* in the form *ddmmmyyyy*; for example, 08OCT2001.

*date*

is the current date in the form *month day, year*; for example, December 6, 2001.

*time*

is the current time in the form *hh*:*mm*:*ss*; for example, 16:12:38.

*\node*

is the node name of the system that *utility* is running on.

#### <span id="page-46-2"></span>Example 14 Start-Up Message

```
OSSREMOV - T0585G07 (07NOV2003) - February 23, 2004 19:34:34 System \NODE1
(C)2002 Compaq (C)2003 Hewlett-Packard Development Company, L.P.
```
#### <span id="page-46-3"></span>Example 15 Finished Message

<span id="page-46-0"></span>OSSSETUP finished

## Other Status Messages

<span id="page-46-4"></span>All other OSS EasySetup status messages have the form:

*text*: *status*

*text*

describes the operation that the utility is performing. The contents of *text* depend on the utility:

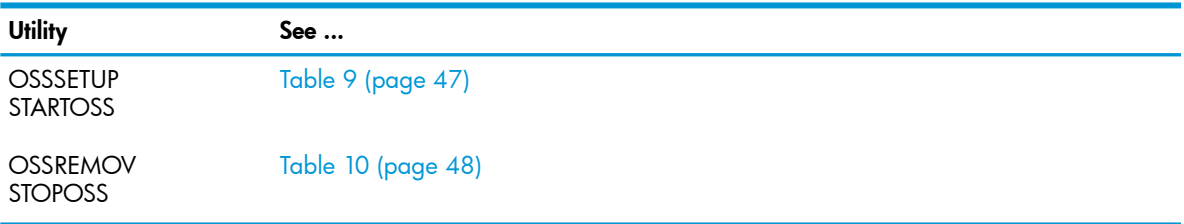

#### *status*

indicates the status of the operation described by *text* and is one of these:

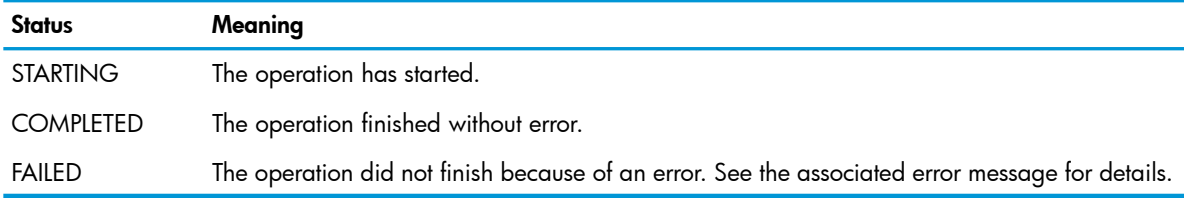

For every invocation of the OSSSETUP, STARTOSS, OSSREMOV, or STOPOSS utility:

The first status message is:

{ Installation | Startup | Removal | Shutdown } of the OSS subsystem on \*node*: STARTING

<span id="page-46-1"></span>The last status message is:

{ Installation | Startup | Removal | Shutdown } of the OSS subsystem on \*node*: { COMPLETED | FAILED }

Table 9 [\(page](#page-46-1) 47) lists the possible values for *text* for OSSSETUP and STARTOSS. Not every invocation of OSSSETUP or STARTOSS displays every *text* listed in Table 9 [\(page](#page-46-1) 47).

#### Table 9 Status Message Texts for OSSSETUP and STARTOSS Utilities

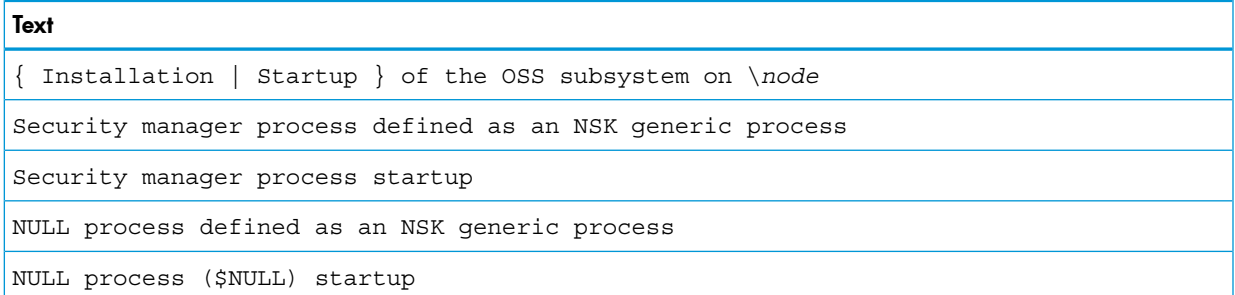

### Table 9 Status Message Texts for OSSSETUP and STARTOSS Utilities *(continued)*

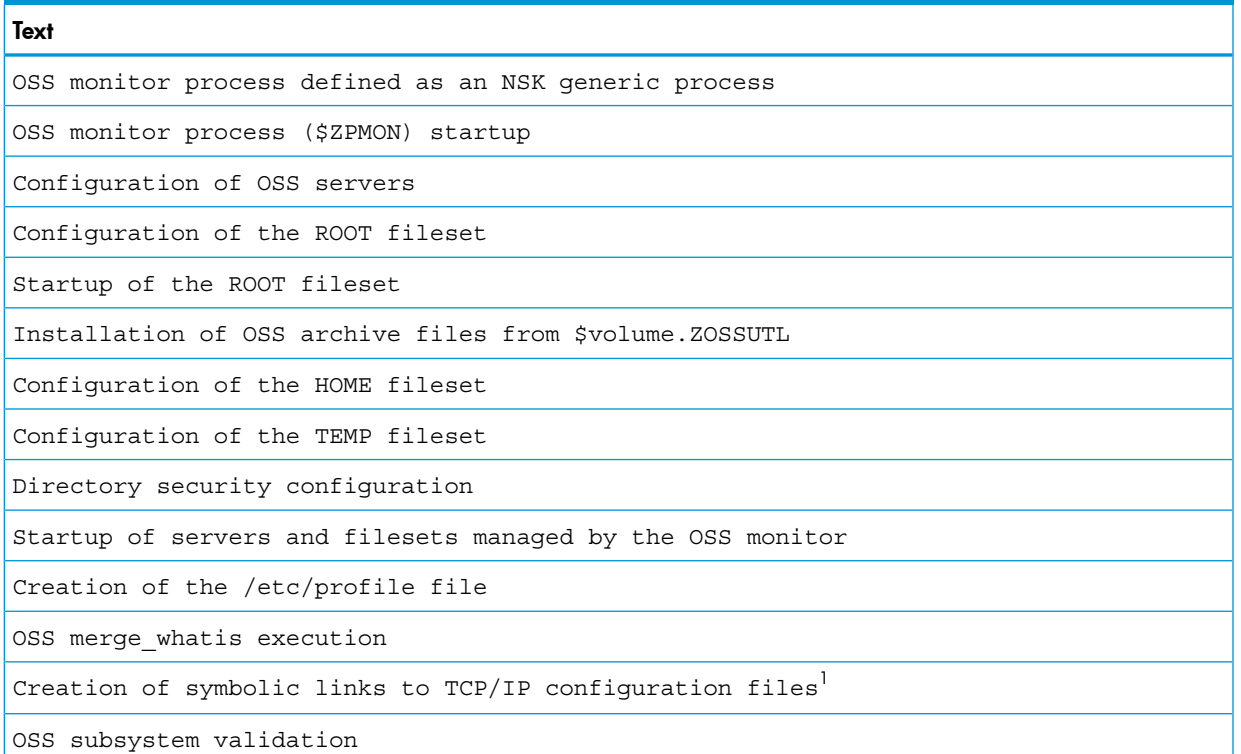

1 Beginning with the J06.16 and H06.27 RVUs

<span id="page-47-0"></span>[Table](#page-47-0) 10 lists the possible values for *text* for OSSREMOV and STOPOSS. Not every invocation of OSSREMOV or STOPOSS displays every *text* listed in [Table](#page-47-0) 10.

#### Table 10 Status Message Texts for OSSREMOV and STOPOSS Utilities

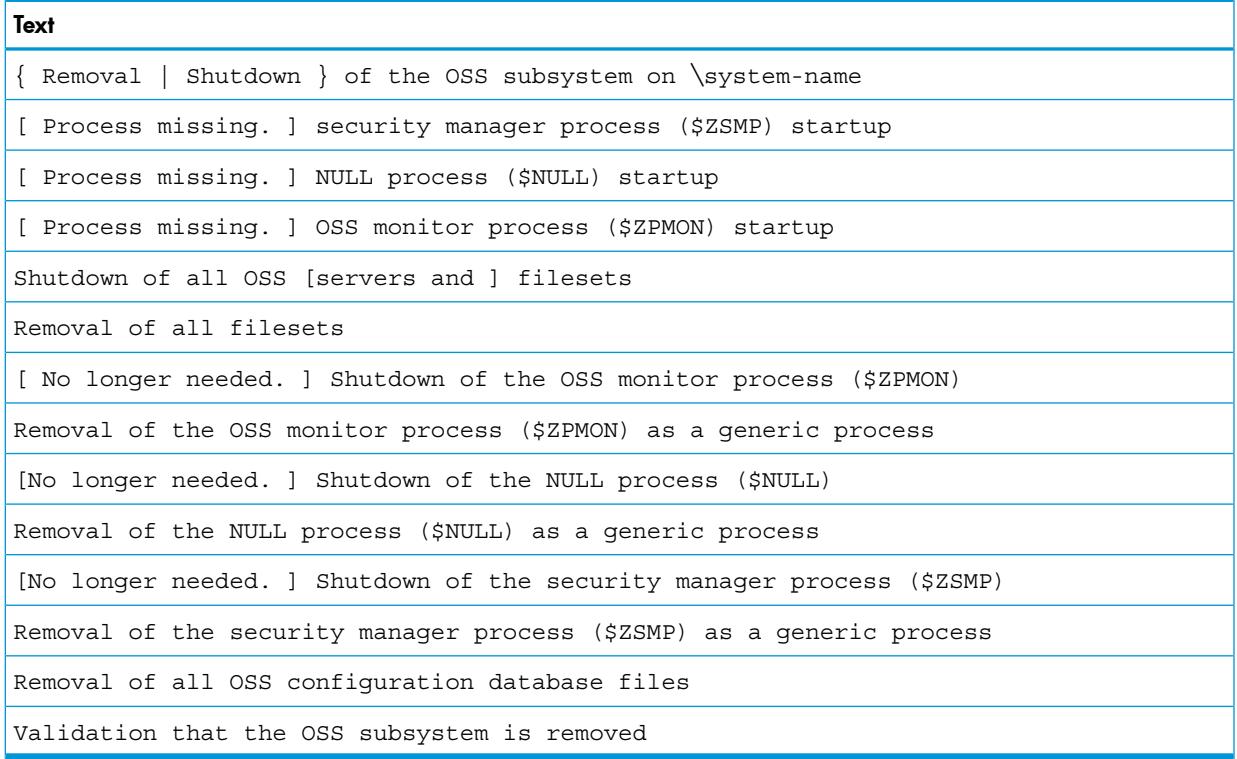

# <span id="page-48-0"></span>C OSS EasySetup Error Messages

<span id="page-48-5"></span>The OSS EasySetup utilities can display these types of error messages:

- ["Validation](#page-48-1) Check Errors"
- "Dialog Errors and [Warnings"](#page-49-2) (page 50)
- <span id="page-48-1"></span>• "Break Key [Message"](#page-51-0) (page 52)

## Validation Check Errors

<span id="page-48-6"></span>The utilities perform validation checks before doing anything else. If one of these checks fails, the utility displays an error message and terminates:

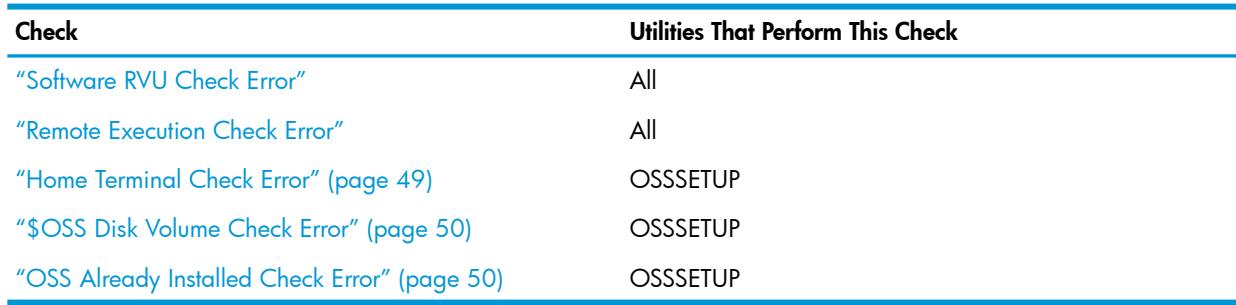

## <span id="page-48-9"></span><span id="page-48-2"></span>Software RVU Check Error

ERROR - Unsupported software release...

Break or error terminated operation. Startup of the OSS subsystem on \NODE1: FAILED STARTOSS terminated unexpectedly or encountered errors.

#### <span id="page-48-3"></span>**Cause**

<span id="page-48-8"></span>The software RVU running on *system-name* does not support this utility. The utilities require either the G06.15 software RVU (which includes the T0585AAA SPR) or the G06.12 (or later) software RVU with the T0585AAA SPR installed.

## Remote Execution Check Error

ERROR - Remote execution not supported...

<span id="page-48-4"></span>Break or error terminated operation. Startup of the OSS subsystem on \NODE1: FAILED STARTOSS terminated unexpectedly or encountered errors.

#### <span id="page-48-7"></span>**Cause**

You tried to run the utility *utility-name* from a remote system.

## Home Terminal Check Error

ERROR - Unsupported home terminal session...

Break or error terminated operation. Installation of the OSS subsystem on \NODE1: FAILED OSSSETUP terminated unexpectedly or encountered errors.

#### **Cause**

Your home terminal session, \$*process*.#*device*, is the wrong type (see ["Required](#page-14-0) Terminal [Emulator"](#page-14-0) (page 15)).

## \$OSS Disk Volume Check Error

<span id="page-49-6"></span><span id="page-49-0"></span>ERROR - While in defaults (Non-Interactive) mode, there must be a usable \$OSS disk storage volume. Fix the problem and re-execute this utility.

<span id="page-49-4"></span>Break or error terminated operation. Installation of the OSS subsystem on \NODE1: FAILED OSSSETUP terminated unexpectedly or encountered errors.

#### Cause

<span id="page-49-1"></span>You tried to run OSSSETUP in DEFAULTS (noninteractive) mode and the \$OSS disk volume was either missing or unusable.

## OSS Already Installed Check Error

<span id="page-49-7"></span>ERROR - OSS is still installed on this system \NODE1.

Break or error terminated operation. Installation of the OSS subsystem on \NODE1: FAILED OSSSETUP terminated unexpectedly or encountered errors.

#### Cause

<span id="page-49-2"></span>The system *system-name* has parts of the OSS subsystem from an earlier installation. One or more OSS filesets or processes already exist on the system. (For instructions for removing the earlier OSS subsystem, see [Chapter](#page-33-0) 3 (page 34).)

# Dialog Errors and Warnings

<span id="page-49-5"></span>A dialog error or warning message is displayed if you respond to a utility's prompt with an invalid answer.

- <span id="page-49-3"></span>• "Nonfatal Dialog Errors and [Warnings"](#page-49-3)
- <span id="page-49-8"></span>• "Start-Up and Finished [Messages"](#page-45-2) (page 46)

## Nonfatal Dialog Errors and Warnings

A nonfatal dialog error or warning:

- Displays a message only on your home terminal.
- Does not terminate the utility.
- Might prompt you for a response described in its message (as in [Example](#page-50-1) 16 and [Example](#page-50-2) 17). The default response, shown in brackets at the end of the message, is always valid. Pressing Return is equivalent to the default response.

#### <span id="page-50-1"></span>Example 16 Nonfatal Dialog Error Message

ERROR - Invalid disk volume specified: \$JOKER

- Enter a space-separated list of up to nineteen disk volumes to be written to the file \$SYSTEM.ZXOSSMON.ROOTPOOL.

The \$SYSTEM.ZXOSSMON.ROOTPOOL file is used for the ROOT fileset creation pool volume list. This file can store up to nineteen disk volumes used to store OSS regular files (disk files). Better performance generally results if a fileset's catalog volume is not a member of the fileset's pool space. Enter a space-separated list of disk volume(s). [\$WORK \$OSS \$KAOSR20 \$KAOSR17 \$G0608 \$G0607 \$G0606 \$G0501 \$BOAT \$AUDIT2 \$AUDIT1]:

#### <span id="page-50-2"></span>Example 17 Dialog Warning Message

Which pair of processors would you like the message queue server (\$ZMSGQ) to execute in? [2 3]: 3

<span id="page-50-3"></span>WARNING - Only one processor is configured - WARNING Configured this way, when the message queue server is started, it will automatically select and start a backup processor. Are you sure you only want one processor? <yes/[NO]>:

#### Example 18 Warning Message for EASYSETUP^STARTUP

<span id="page-50-4"></span>WARNING - Invalid value of (*invalid-value*) used for 'EASYSETUP^STARTUP' parameter. Ignoring the value of (*invalid-value*).

#### Example 19 Warning Message for EASYSETUP^UTILVOL

<span id="page-50-6"></span><span id="page-50-0"></span>WARNING - Invalid value of (*invalid-value*) used for 'EASYSETUP^UTILVOL' parameter. Using the value of (*invalid-value*).

## Fatal Dialog Errors

<span id="page-50-7"></span><span id="page-50-5"></span>A fatal dialog error (as in [Example](#page-51-1) 20):

- Displays a message on these devices:
	- Your home terminal
	- The system service log (\$ZLOG) and EMS collector (\$0) provided the EASYSETUP^EMSVOL param is set The *event-id* of an EMS event generated by an OSS EasySetup utility is: TANDEM.OSS.D30 000010 USER NOTICE (*user-id*) : *text*
- Terminates the utility

<span id="page-51-1"></span>Example 20 Fatal Dialog Error Message

```
ERROR - Remote execution not supported...
Break or error terminated operation.
Startup of the OSS subsystem on \NODE1: FAILED
STARTOSS terminated unexpectedly or encountered errors.
```
## Break Key Message

<span id="page-51-2"></span><span id="page-51-0"></span>You can terminate any of these utilities by pressing the Break key while it is running. The utility displays this message:

```
[ERROR - additional-error-text]
Break or error terminated operation. Stopping utility.
```
#### Cause

Either you pressed Break while the utility was running or an internal error (described in *additional-error-text*) occurred.

#### **Effect**

The utility terminates.

#### **Recovery**

If an internal error occurred, contact your service provider; otherwise, run OSSSETUP again.

# <span id="page-52-0"></span>**Glossary**

<span id="page-52-9"></span><span id="page-52-8"></span><span id="page-52-7"></span><span id="page-52-6"></span><span id="page-52-5"></span><span id="page-52-4"></span><span id="page-52-3"></span><span id="page-52-2"></span><span id="page-52-1"></span>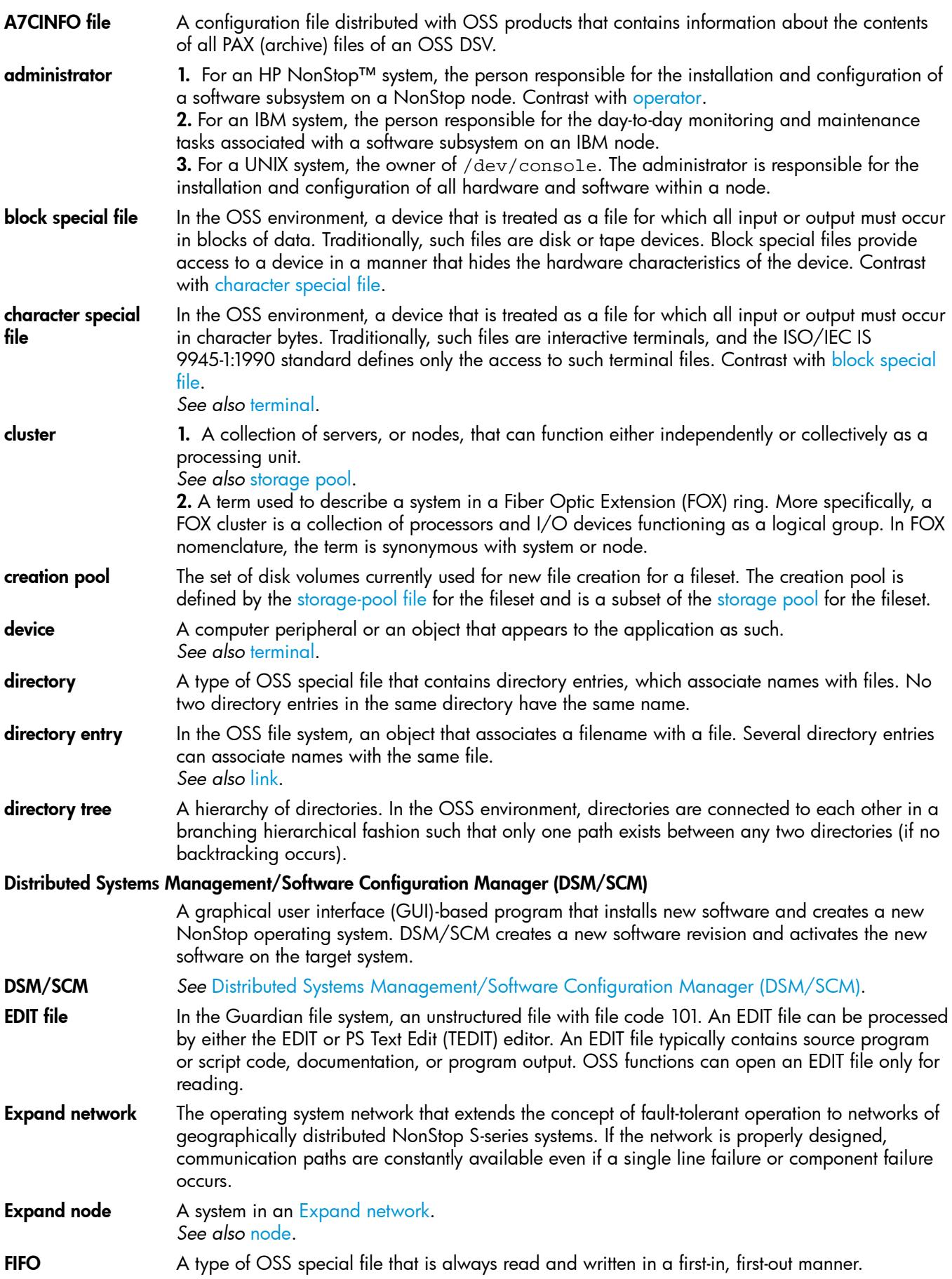

<span id="page-53-4"></span><span id="page-53-3"></span><span id="page-53-2"></span><span id="page-53-1"></span><span id="page-53-0"></span>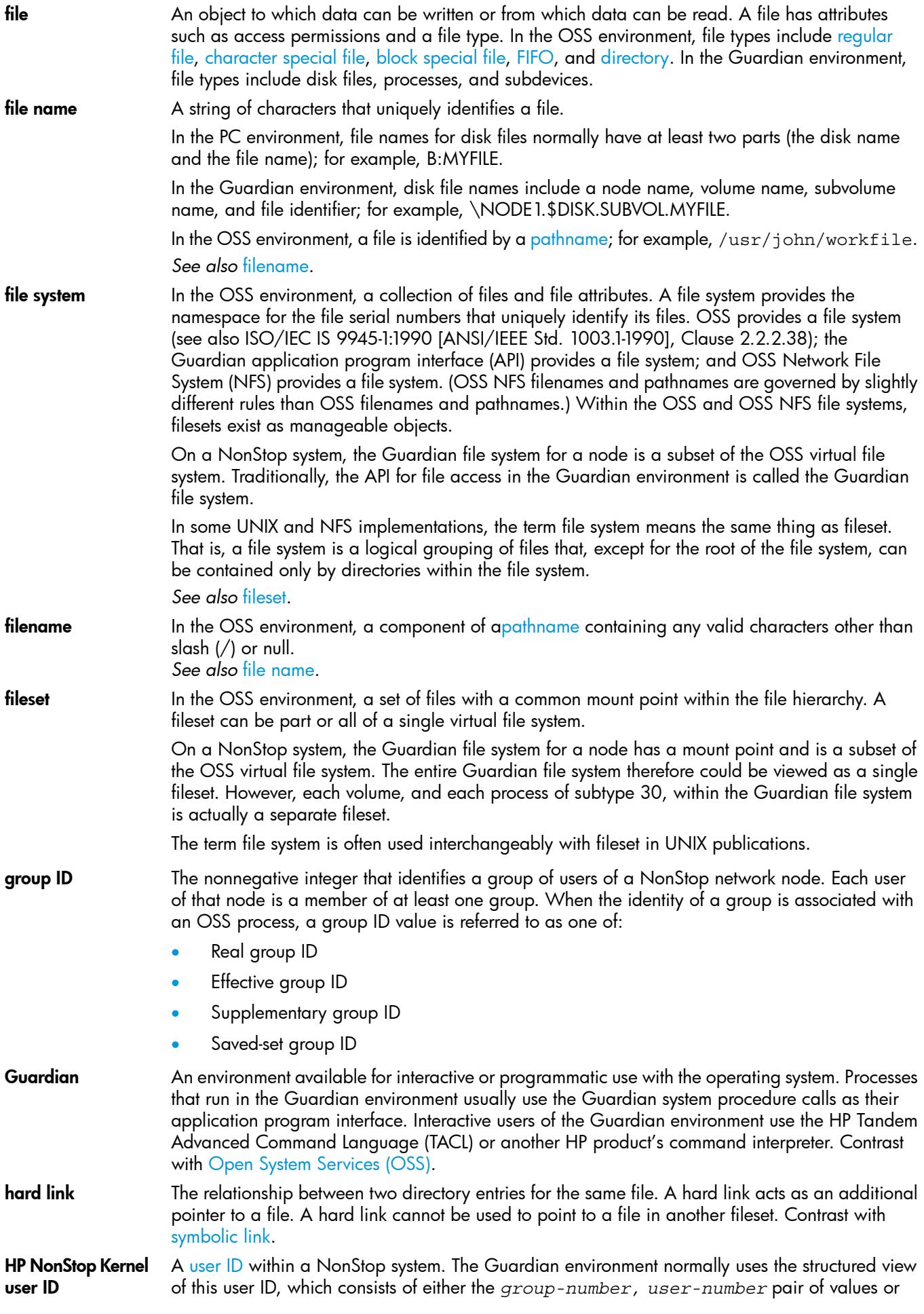

<span id="page-54-7"></span><span id="page-54-6"></span><span id="page-54-5"></span><span id="page-54-4"></span><span id="page-54-3"></span><span id="page-54-2"></span><span id="page-54-1"></span><span id="page-54-0"></span>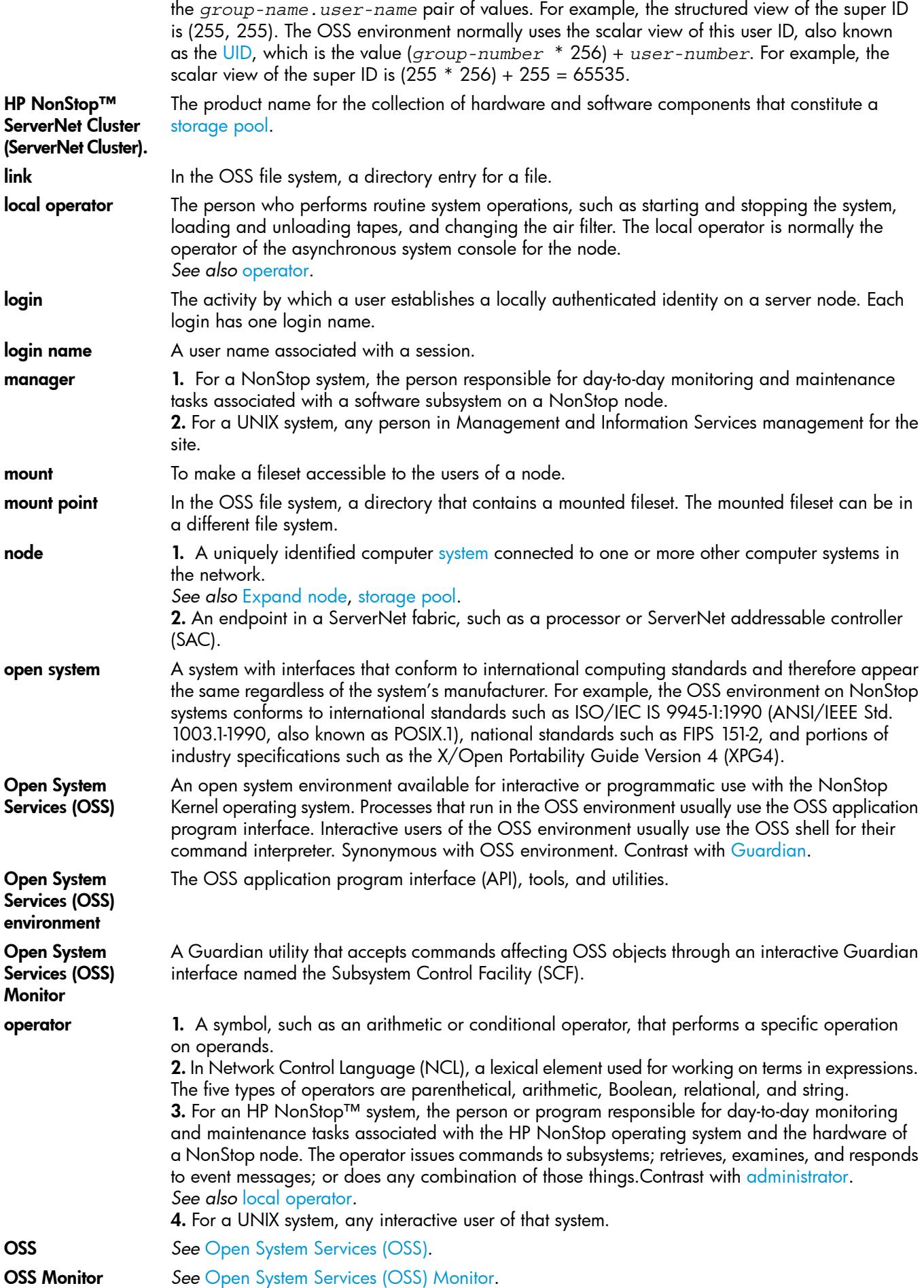

<span id="page-55-11"></span><span id="page-55-10"></span><span id="page-55-9"></span><span id="page-55-8"></span><span id="page-55-7"></span><span id="page-55-6"></span><span id="page-55-5"></span><span id="page-55-4"></span><span id="page-55-3"></span><span id="page-55-2"></span><span id="page-55-1"></span><span id="page-55-0"></span>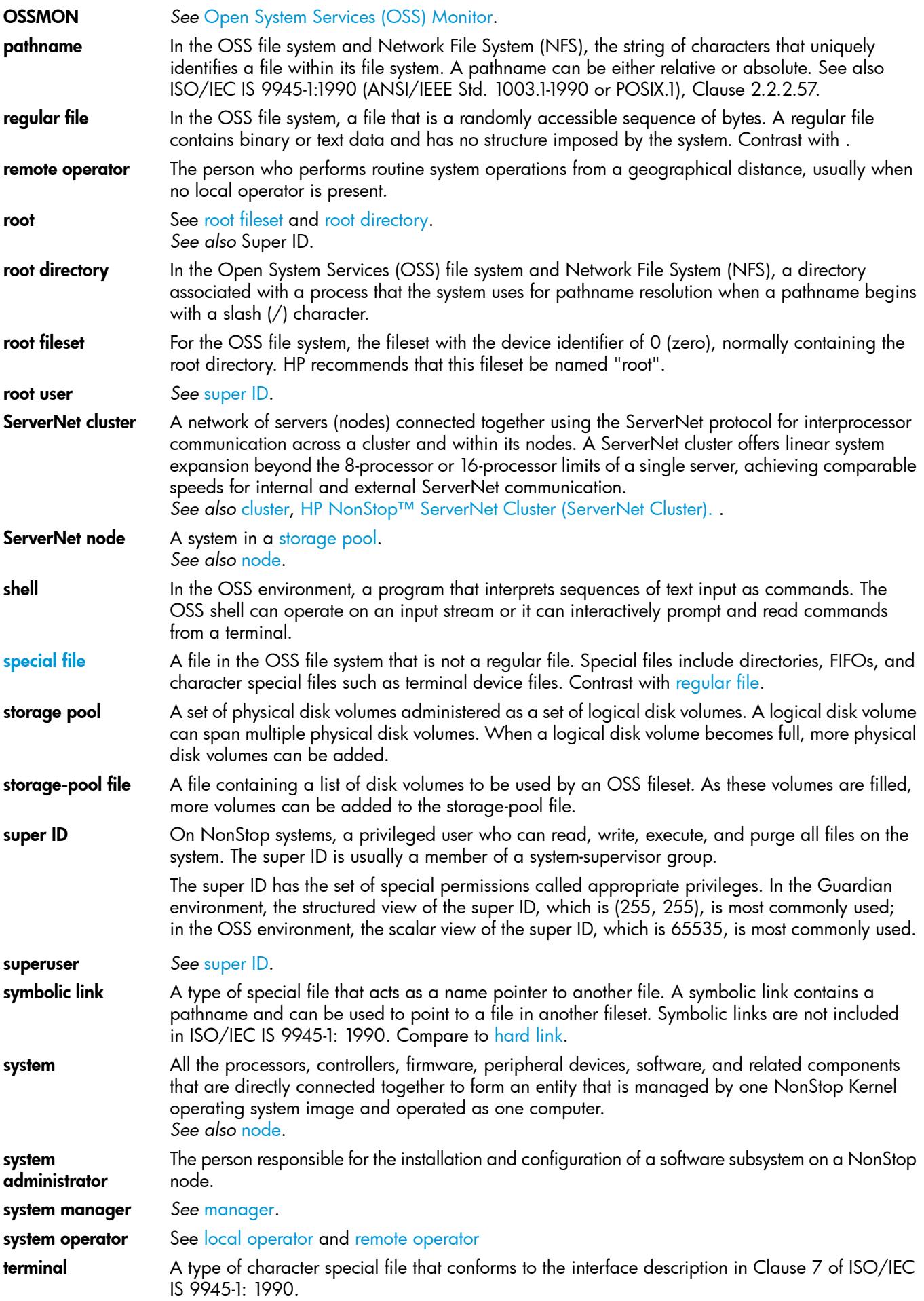

<span id="page-56-1"></span><span id="page-56-0"></span>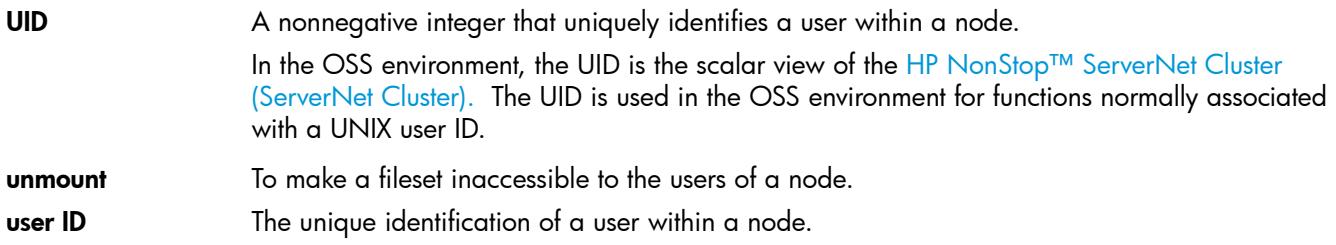

# <span id="page-57-0"></span>**Index**

## Symbols

 $$0$ See Event Management Service (EMS) collector (\$0), [51](#page-50-5) \$NULL default configuration for, [44](#page-43-5) OSSREMOV utility and, [36](#page-35-0) required for OSS EasySetup utilities, [16](#page-15-1) STARTOSS utility and, [40](#page-39-2), [42](#page-41-2) \$OSS disk volume default configuration and, [44](#page-43-6) OSSSETUP utility and, [22](#page-21-1) validation check for, [50](#page-49-4) \$YMIOP.#CLCI, [15](#page-14-4) \$ZFMxx, [20](#page-19-2) \$ZLOG fatal dialog error messages on, [51](#page-50-5) status messages on, [46](#page-45-4) \$ZLSxx, [20](#page-19-3) \$ZMSGQ default configuration for, [44](#page-43-7) OSSINF file and, [15](#page-14-5) OSSSETUP utility and, [26](#page-25-2) STARTOSS utility and, [40](#page-39-3) \$ZPLS OSSINF file and, [20](#page-19-4) \$ZPM OSSSETUP utility and, [20](#page-19-5) \$ZPMON default configuration for, [44](#page-43-8) OSSREMOV utility and, [34](#page-33-3) OSSSETUP utility and, [20](#page-19-6) STARTOSS utility and, [40](#page-39-4), [42](#page-41-3) \$ZPNH default configuration for, [44](#page-43-9) OSSSETUP utility and, [27](#page-26-3) subsystem setting for, [26](#page-25-3), [27](#page-26-4) \$ZPNS default configuration for, [44](#page-43-10) OSSSETUP utility and, [26](#page-25-4), [27](#page-26-5) subsystem setting for, [27](#page-26-4) \$ZPPxx, [20](#page-19-7) \$ZSMP default configuration for, [44](#page-43-11) OSSREMOV utility and, [34,](#page-33-4) [36](#page-35-1) STARTOSS utility and, [40](#page-39-5), [42](#page-41-4) \$ZSPxx, [20](#page-19-8) \$ZTAxx, [20](#page-19-9) \$ZTTnn, [20](#page-19-10) /etc/profile file, [20](#page-19-11) /tmp/oss.tree file, [21](#page-20-0) 6530 terminal emulator, [15](#page-14-6) ? command of OSSSETUP utility, [23](#page-22-3)

## A

A7CINFO file, [19](#page-18-0) Archive files OSSSETUP utility and, [20](#page-19-12) quickstart and, [19](#page-18-0)

## B

Break key, [14](#page-13-1), [52](#page-51-2)

## C

Catalog files, [28](#page-27-1) Catalog volumes, performance and, [28](#page-27-1) CLCI window, [15](#page-14-4) Components of OSS EasySetup, [13](#page-12-3) Configurations, default, [44](#page-43-12) Configuring a minimal OSS subsystem, [18](#page-17-3), [20](#page-19-13) COPYOSS utility DSM/SCM and, [19](#page-18-1) OSSSETUP utility and, [20](#page-19-12)

## D

Default OSS configurations, [44](#page-43-12) DEFAULTS (noninteractive) mode of OSSSETUP utility description of, [22](#page-21-2) running in, [23](#page-22-4) Dialog errors and warnings, [50](#page-49-5) Distributed Systems Management/Software Configuration Manager (DSM/SCM) OSSSETUP utility and, [19](#page-18-2) quickstart and, [18](#page-17-4)

## E

EDIT files, [14](#page-13-2) EMS collector (\$0) See Event Management Service (EMS) collector (\$0), [51](#page-50-5) Error messages, [49](#page-48-5) Event Management Service (EMS) collector (\$0) fatal dialog error messages on, [51](#page-50-5) SPI definition files and, [17](#page-16-2) status messages on, [46](#page-45-4) Existing OSS subsystem checking for, [50](#page-49-6) removing, [34](#page-33-5)

## F

Fatal errors dialog, [51](#page-50-6) validation check, [49](#page-48-6) File manager process (\$ZFMxx), [20](#page-19-14) Files /tmp/oss.tree, [21](#page-20-0) A7CINFO, [19](#page-18-0) archive quickstart and, [19](#page-18-0)

catalog, [28](#page-27-2) created by OSSSETUP utility, [21](#page-20-1) EDIT, [14](#page-13-2) OSS EasySetup, [14](#page-13-3) OSSINF *see* OSSINF file OSSINFIL *see* OSSINFIL file OSSINSTL, [14](#page-13-4) OSSJOURN See OSSJOURN file, [21](#page-20-2) OSSLIB, [14](#page-13-5) OSSTREE, [21](#page-20-3) product, installing, [19](#page-18-2) shutdown, [42](#page-41-5) SOFTDOC, [14](#page-13-6) SPI definition, [17](#page-16-3) STOPOSS, [14](#page-13-7) STRTOSS, [14](#page-13-8) Fileset catalogs, default configuration for, [44](#page-43-13), [45](#page-44-1) Filesets HOME *see* HOME fileset removed by OSSREMOV utility, [34](#page-33-3) ROOT *see* ROOT fileset started by STARTOSS utility, [39](#page-38-2) stopped by STOPOSS utility, [41](#page-40-2) TEMP *see* TEMP fileset Finished message, [46](#page-45-5)

## G

Gemini STN, [15](#page-14-7)

Generic processes *see* NonStop Kernel generic processes

## H

HELP command of OSSSETUP utility, [23](#page-22-3) HOME fileset catalog files for, [28](#page-27-1) default configuration for, [44](#page-43-14), [45](#page-44-2) OSSINF file and, [15](#page-14-8) OSSSETUP utility and, [20,](#page-19-15) [28](#page-27-1) subsystem setting for, [27](#page-26-6) Home terminal fatal dialog error messages on, [51](#page-50-7) status messages on, [46](#page-45-6) validation check for, [49](#page-48-7) HP NonStop SSH terminal emulator, [15](#page-14-7)

## I

INITIAL-DIRECTORY settings, [34](#page-33-4) Installing a minimal OSS subsystem, [18](#page-17-3), [20](#page-19-13) Interactive mode of OSSSETUP utility description of, [23](#page-22-5) running in, [25](#page-24-3)

### M

merge\_whatis utility, [20](#page-19-16) Message queue server See \$ZMSGQ, [15](#page-14-5) Messages break key, [52](#page-51-2) error, [49](#page-48-5)

finished, [46](#page-45-5) start-up, [46](#page-45-7) status *see* Status messages MR-Win6530 terminal emulator, [15](#page-14-9)

### N

Noninteractive (DEFAULTS) mode of OSSSETUP utility description of, [22](#page-21-2) running in, [23](#page-22-4) NonStop Kernel generic processes default configurations for, [44](#page-43-15) NonStop SQL/MP, [35](#page-34-0) NonStop SQL/MX, [13](#page-12-4) NonStop TUXEDO, [13](#page-12-4)

## $\overline{O}$

OSP server (\$ZSPxx), [20](#page-19-17) OSS already installed check, [50](#page-49-7) OSS EasySetup product components of, [13](#page-12-3) description of, [13](#page-12-5) files of, [14](#page-13-3) requirements of software, [16](#page-15-2) SPI definition files, [17](#page-16-3) SSH session, [15](#page-14-7) terminal emulator, [15](#page-14-10) OSS EasySetup utilities error messages for, [49](#page-48-5) finished message, [46](#page-45-5) OSSREMOV *see* OSSREMOV utility OSSSETUP *see* OSSSETUP utility PARAMs, [15](#page-14-11) start-up message, [46](#page-45-7) STARTOSS *see* STARTOSS utility status messages for *see* Status messages STOPOSS *see* STOPOSS utility stopping, [14,](#page-13-1) [52](#page-51-2) OSS file manager process (\$ZFMxx), [20](#page-19-14) OSS message-queue server process *see* \$ZMSGQ OSS Monitor server process *see* \$ZPMON OSS name server processes for HOME fileset *see* \$ZPSH for ROOT fileset *see* \$ZPNS OSS pipe server process (\$ZPPxx), [20](#page-19-18) OSS processes *see* Subsystem processes OSS server process (OSP) server (\$ZSPxx), [20](#page-19-17) OSS server processes *see* Subsystem processes OSS sockets local server 2 server (\$ZLSnn), [20](#page-19-19) OSS subsystem default configurations for, [44](#page-43-12) existing *see* Existing OSS subsystem installing and configuring a minimal, [18](#page-17-3), [20](#page-19-13) OSS terminal helper server (\$ZTTxx), [20](#page-19-20) OSS transport agent server (\$ZTAxx), [20](#page-19-21) OSSINF file contents of, [15](#page-14-12) description of, [14](#page-13-9) OSSSETUP utility and, [20](#page-19-4)

STARTOSS utility and, [39](#page-38-2) OSSINFIL file description of, [14](#page-13-10) STARTOSS utility and, [39](#page-38-2) OSSINSTL file, [14](#page-13-4) OSSJOURN file OSSSETUP utility and, [21](#page-20-2) status messages and, [46](#page-45-8) OSSLIB file, [14](#page-13-5) OSSREMOV utility error messages for, [49](#page-48-5) running, [34](#page-33-5) session example, [37](#page-36-1) status messages for, [47](#page-46-4) OSSSETUP utility \$OSS disk volume and, [22](#page-21-1) ? command, [23](#page-22-3) actions of, [20](#page-19-22) archive files and, [20](#page-19-12) error messages for, [49](#page-48-5) files created by, [21](#page-20-1) HELP (?) command, [23](#page-22-3) OSSINF file and, [20](#page-19-4) running in DEFAULTS (noninteractive) mode, [22](#page-21-2), [23](#page-22-4) in interactive mode, [23,](#page-22-5) [25](#page-24-4) session example, [29](#page-28-1) status messages for, [47](#page-46-4) TCP/IP symbolic links, [20,](#page-19-23) [24](#page-23-1) OSSTREE file, [21](#page-20-3) OutsideView terminal emulator, [15](#page-14-13)

### P

pax utility, [19](#page-18-3), [33](#page-32-1) Persistence manager process (\$ZPM) OSSSETUP utility and, [20](#page-19-5) Processes NonStop Kernel generic *see* NonStop Kernel generic processes Product files, installing, [19](#page-18-2)

#### Q

Quickstart procedure, [13](#page-12-6)

## R

Remote execution check, [49](#page-48-8) Removing an existing OSS subsystem, [34](#page-33-5) Required software, [16](#page-15-2) Required terminal emulator, [15,](#page-14-10) [16](#page-15-2) ROOT fileset catalog files for, [28](#page-27-2) default configuration for, [44](#page-43-16), [45](#page-44-3) OSSINF file and, [15](#page-14-14) OSSSETUP utility and, [20,](#page-19-24) [28](#page-27-3) subsystem setting for, [27](#page-26-6) RVU check Release check *see* RVU check

#### S

Safeguard as required software, [17](#page-16-4) SecureSH terminal emulator, [15](#page-14-7) Security manager process *see* \$ZSMP Server processes *see* Subsystem processes Servers See also Subsystem processes, [13](#page-12-7) format for entries in OSSINF file, [15](#page-14-15) OSS pipe, [20](#page-19-18) OSSSETUP utility and, [20](#page-19-25) removed by OSSREMOV utility, [34](#page-33-5) started by STARTOSS utility, [39](#page-38-2) Shutdown file, [42](#page-41-5) SOFTDOC file, [14](#page-13-6) Software release check *see* Software RVU check Software RVU check, [49](#page-48-9) Software, required, [16](#page-15-2) SPI definition files, [17](#page-16-3) SQL/MP *see* NonStop SQL/MP SQL/MX *see* NonStop SQL/MX Start-up message, [46](#page-45-7) Start-up TACL window, [15](#page-14-4) STARTOSS utility error messages for, [49](#page-48-5) OSSINF file and, [39](#page-38-2) OSSINFIL file and, [39](#page-38-2) session example, [40](#page-39-6) status messages for, [47](#page-46-4) Status messages finished, [46](#page-45-5) general, [47](#page-46-4) start-up, [46](#page-45-7) where displayed, [46](#page-45-9) STOPOSS utility error messages for, [49](#page-48-5) running, [41](#page-40-2) session example, [43](#page-42-2) status messages for, [47](#page-46-4) Stopping OSS EasySetup utilities, [14](#page-13-1), [52](#page-51-2) STOPSOSS file, [14](#page-13-7) Storage pools, default configuration for, [44](#page-43-13), [45](#page-44-1) STRTSOSS file, [14](#page-13-8) Subsystem processes default configuration for, [44](#page-43-17) started by STARTOSS utility, [39](#page-38-2) Subsystem Programmatic Interface (SPI), [17](#page-16-3) Subsystem settings for ROOT, HOME, and TEMP, [27](#page-26-7) System service log See \$ZLOG, [51](#page-50-5)

## T

Tandem Advanced Command Language (TACL) start-up window of, [15](#page-14-4) STARTOSS utility and, [40](#page-39-7) STOPOSS utility and, [42](#page-41-6) Telnet session, [15](#page-14-16) TEMP fileset

catalog files for, [2](#page-27-4)8 default configuration for, [44](#page-43-18), [4](#page-44-4)5 O S SINF file and , 1 [5](#page-14-17) OSSSETUP utility and, [20](#page-19-15) subsystem setting for, 2[7](#page-26-4) Terminal emulator, required, [1](#page-15-2)5, 16 Terminal helper server (\$ZTTxx), [20](#page-19-20) Te rminal , h ome *see* Home t e rminal Transport agent server (\$ZTAxx), [20](#page-19-21) TUXEDO See NonStop TUXEDO, 1[3](#page-12-4)

### U

Updating software, 1[8](#page-17-4) Utilities me rge\_whatis , [20](#page-19-16) OSS EasySetup *see* OSS EasySetup utilities O SSREM OV *see* O SSREM OV utilit y O S SSETUP *see* O S SSETUP utilit y pax, [1](#page-18-3)9, [3](#page-32-1)3 S TAR TO S S *see* S TAR TO S S utilit y S TOP O S S *see* S TOP O S S utilit y

 $\mathbf l$ 

### $\vee$

Validation check errors, [4](#page-48-6)9

#### W

Warnings, dialog, 5[0](#page-49-8)

#### X

X6530 terminal emulator, [1](#page-14-18)5

### Z

ZO S SIN S su b v olume OSS EasySetup utilities and, [1](#page-12-8)3 OSSREMOV utility and, [3](#page-33-6)4 OSSSETUP utility and, [2](#page-20-4)1 STARTOSS utility and, 3[9](#page-38-3) STOPOSS utility and, [4](#page-40-3)1 Z O S SUTL su b v olume installing products that do not use, 1[9,](#page-18-4) [3](#page-32-2)3 OSSSETUP utility and, [20,](#page-19-26) 2[7](#page-26-8)